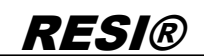

.

rgabe sowie Vervietäligung dieser Unterlage, Vervietäligung dieser Unterlage, Vervietäligung dieser Unterlage,<br>Ima ustricklich zugestanden in Zwiederhandlungen verviet<br>Jen zu Schrieden zugestanden. Zwiederhandlungen vervie

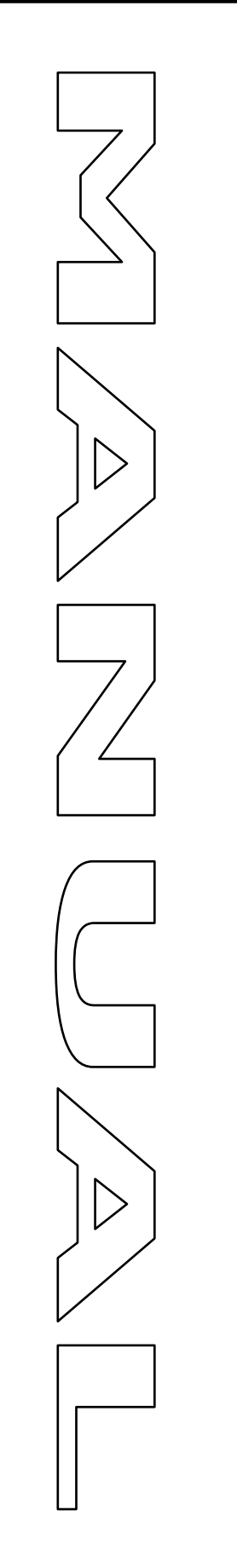

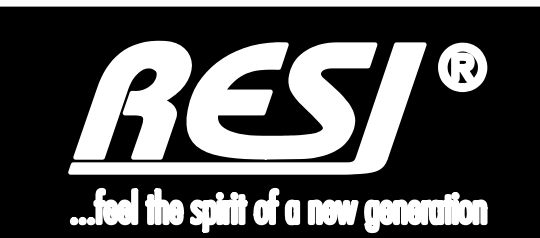

# **RESI-KNX-GW RESI-KNXGW-ETH**

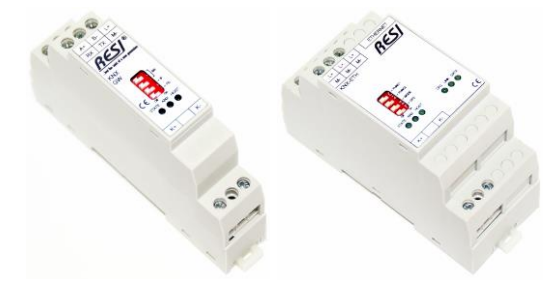

Great care has been taken in the creation of the text, illustrations and program examples in this manual. The editors and publishers accept no responsibility for any inadvertent omission of entries or for typographical or other errors herein. Nor can they be held responsible or liable for consequences arising from any errors herein. This manual is subject to copyright law. All rights are reserved. This manual may not be copied in part or whole in any form including electronic media without the written consent of RESI. Neither may it be transferred in any other language suitable for machines or data processing facilities. Also rights for reproduction through lecture, radio or television transmission are reserved.

This documentation and the accompanying software are copyrighted by RESI.

© Copyright 2005 – 2019 by RESI Informatik & Automation GmbH

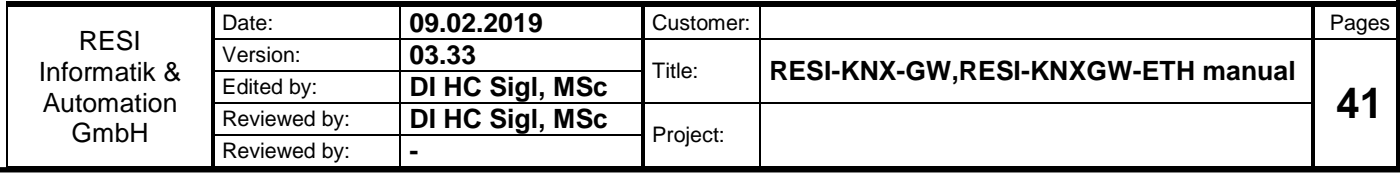

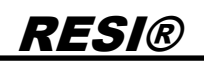

### <span id="page-1-0"></span>**1 History**

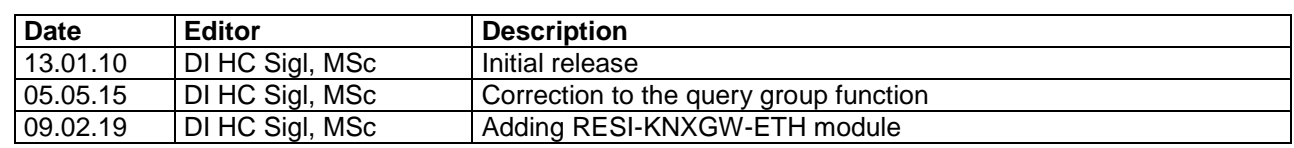

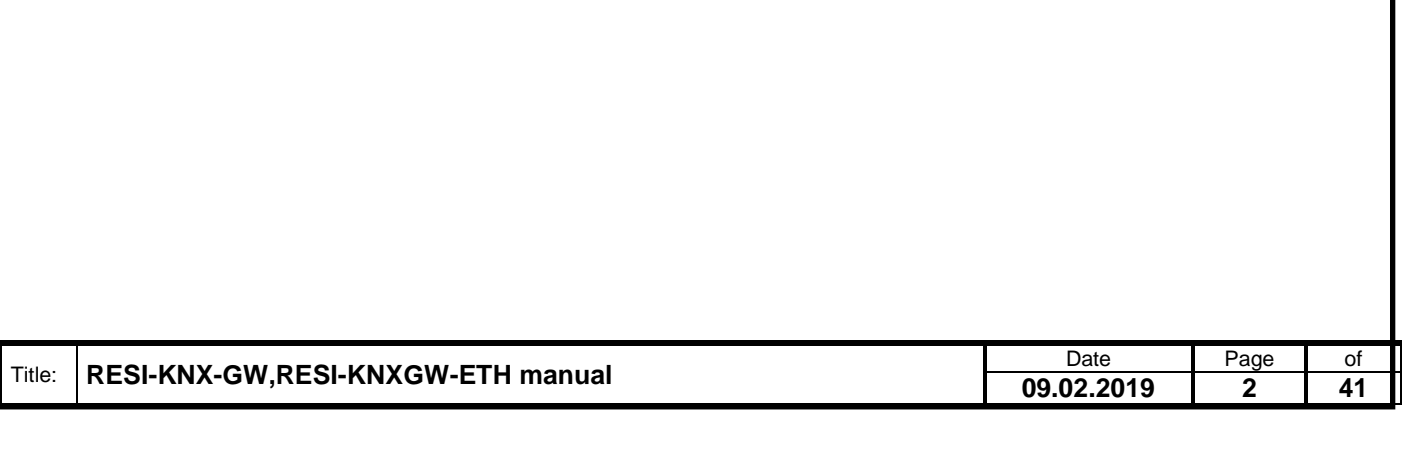

### <span id="page-2-0"></span>2 Content

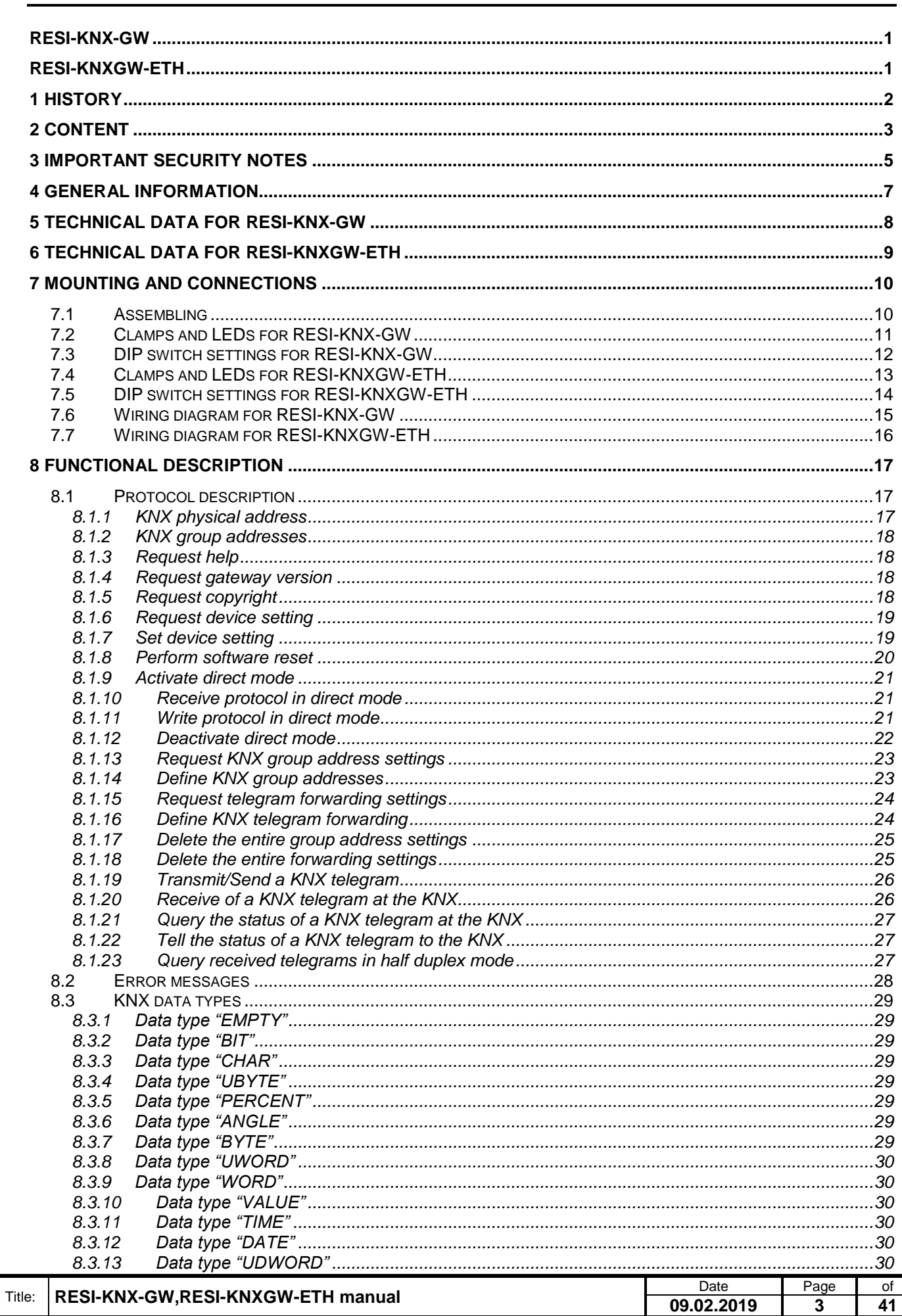

Weitergabe, sowie "Vervieläligung dieser Unterlage, wer-<br>hertung seriodich zugestadten in Zuweiterhandlungen wer-<br>hertung seriodich zugestanden, nachwierhandlungen wer-<br>sonder 10. den Fall der Faenkeleilung oder GMEEnragun

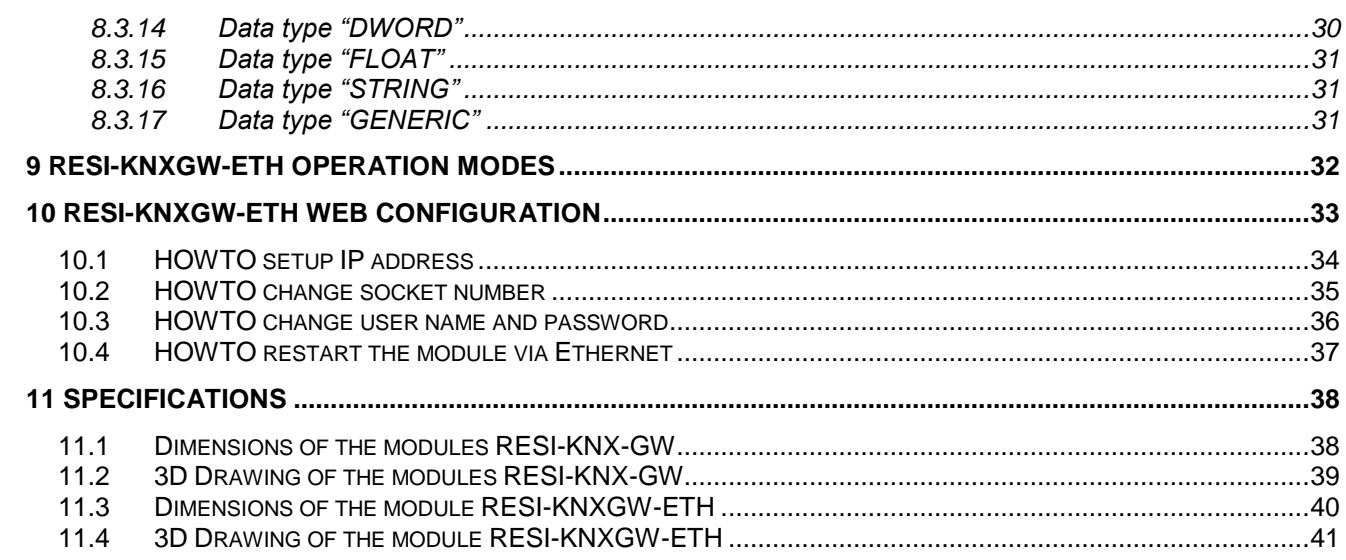

.

Proprietary data, company confidential. All rights reserved. Confié à titre de secret d'entreprise. Tous droits réservés. Comunicado como segredo empresarial. Reservados todos os direitos. Confidado como secreto industrial. Nos reservamos todos los derechos.

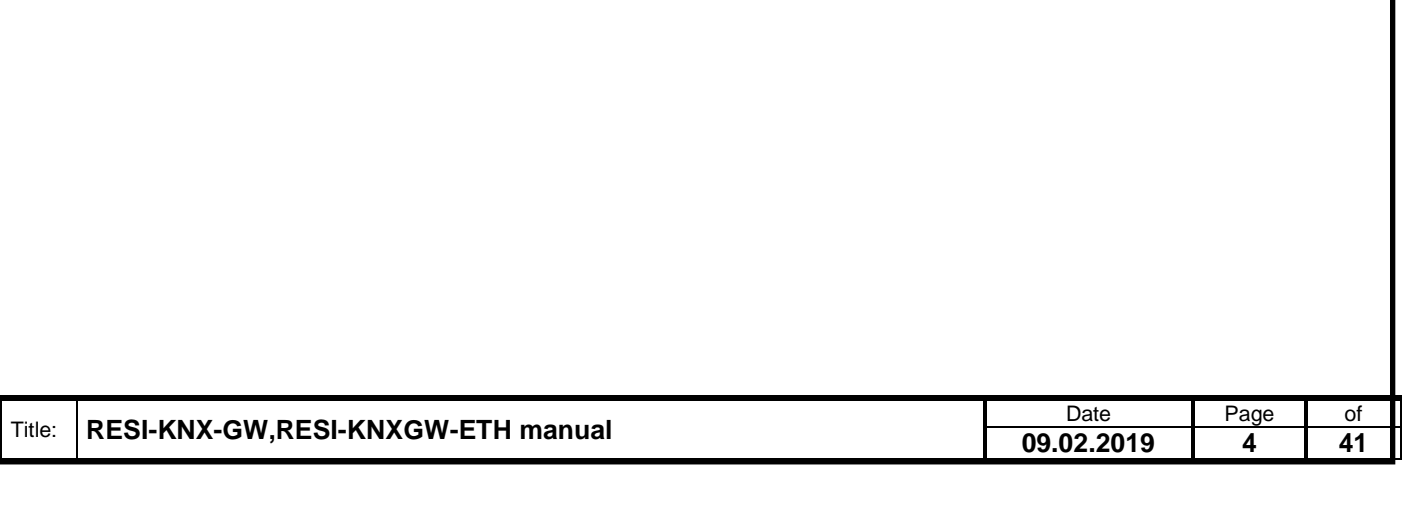

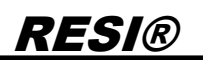

### <span id="page-4-0"></span>**3 IMPORTANT SECURITY NOTES**

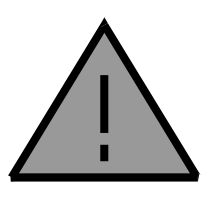

#### **Danger to life through electrical current!**

Only skilled personal trained in electro-engineering should perform the described steps in the following chapters. Please observe the country specific rules and standards. Do not perform any electrical work while the device is connected to power.

#### **Pay attention to the following rules:**

- 1. Disconnect the system from power
- 2. Secure the system against automatic power on
- 3. Check that the system is de-energized
- 4. Cover other energized parts of the system

**IMPORTANT HINT: Before you start with the installation and the initial setup of the device, you have to read this document and the attached installation guide and the actual manual for the device very carefully. You have to follow all the herein given information very accurate!**

- $\Box$  Only authorized and qualified personnel are allowed to install and setup the device!
- $\Box$  The connection of the device must be done in de-energized state!
- $\Box$  Do not perform any electrical work while the device is connected to power!
- $\Box$  Disable and secure the system against any automatic restart or power on procedure!
- $\Box$  The device must be operated with the defined voltage level!
- $\square$  Supply voltage jitters must not exceed the technical specifications and tolerances given in the technical manuals for the product. If you do not obey this issue, the proper performance of the device cannot be guaranteed. This can lead to fail functions of the device and in worst case to a complete breakdown of the device!
- $\Box$  You have to obey the current EMC regulations for wiring!
- $\Box$  All signal, control and supply voltage cables must be wired in a way, that no inductive or capacitive interference or any other severe electrical noise disturbance may interfere with the device. Wrong wiring can lead to a malfunction of the device!
- □ For signal or sensor cables you have to use shielded cables, to avoid damages through induction!
- $\Box$  You have to obey and to apply the current safety regulations given by the ÖVE, VDE, the countries, their control authorities, the TÜV or the local energy supply company!
- $\Box$  Obey country-specific laws and standards!
- $\Box$  The device must be used for the intended purpose of the manufacturer!
- $\Box$  No warranties or liabilities will be accepted for defects and damages resulting from improper or incorrect usage of the device!
- $\Box$  Subsequent damages, which results from faults of this device, are excluded from warranty and liability!
- $\Box$  Only the technical data, wiring diagrams and operation instructions, which are part to the product shipment are valid!
- The information on our homepage, in our datasheets, in our manuals, in our catalogues or published by our partners can deviate from the product documentation and is not necessarily always actual, due to constant improvement of our products for technical progress!
- $\Box$  In case of modification of our devices made by the user, all warranty and liability claims are lost!
- $\Box$  The installation has to fulfill the technical conditions and specifications (e.g. operating temperatures, power supply, …) given in the devices documentation!
- Operating our device close to equipment, which do not comply with EMC directives, can influence the functionality of our device, leading to malfunction or in worst case to a breakdown of our device!

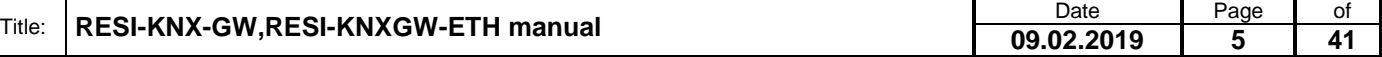

ergabe sowie Vervieltältgung dieser Unterlage. Vervieltältgung dieser Unterlage. Vervielt verwichtigt dieser Unterlage. Vervielt verwichtigt verwichtigt verwichtigt verwichtigt verwichtigt verwichtigt verwichtigt verwichti

- Our devices must not be used for monitoring applications, which solely serve the purpose of protecting persons against hazards or injury, or as an emergency stop switch for systems or machinery, or for any other similar safety-relevant purposes!
- Dimensions of the enclosures or enclosures accessories may show slight tolerances on the specifications provided in these instructions!
- $\Box$  Modifications of this documentation is not allowed!
- In case of a complaint, only complete devices returned in original packing will be accepted!

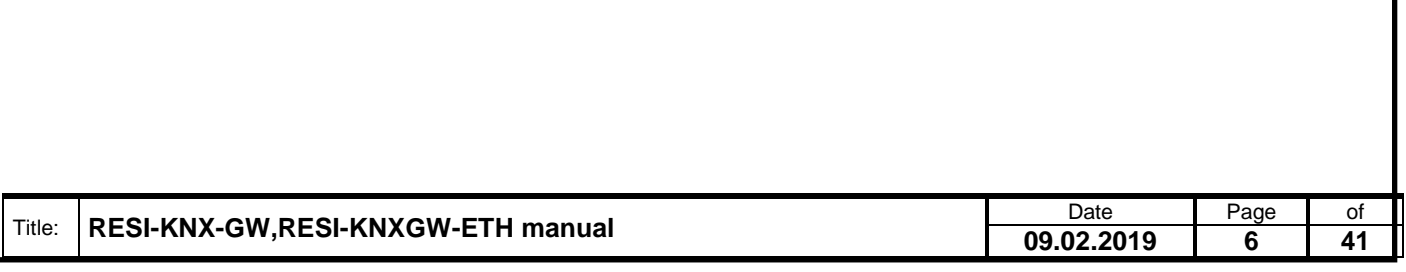

### <span id="page-6-0"></span>**4 General Information**

With the RESI-KNX-GW or RESI-KNXGW-ETH gateways, a KNX bus system can be integrated in almost every system with a RS232/RS485 or Ethernet interface. The gateway is a serial interface for connection to the KNX with an integrated 2 wire KNX bus-coupler. The time-critical KNX communication is done from the gateway itself, and all telegrams will be transferred in plain ASCII text commands to the connected host system either via serial line or via Ethernet socket.

- **Easy integration of the KNX in any system**
- Commands and messages as plain text in the ASCII standard
- KNX and host interface are galvanically isolated
- Supports all 65535 group addresses
- Supports all DPT types
- Remanent group address range filter
- Integrated KNX bus-coupler
- RESI-KNX-GW: Host interface: RS232 or RS485, 9600 to 57600 bps, 8 data bits, no or even parity, 1 stop bit
- RESI-KNXGW-ETH: Host interface: Ethernet 10/100MBit/s, ASCII text socket
- Power supply with 12 to 48Vdc
- Power consumption RESI-KNX-GW <0.5W
- Power consumption RESI-KNXGW-ETH <1.1W
- Mountable onto a EN50022 DIN rail

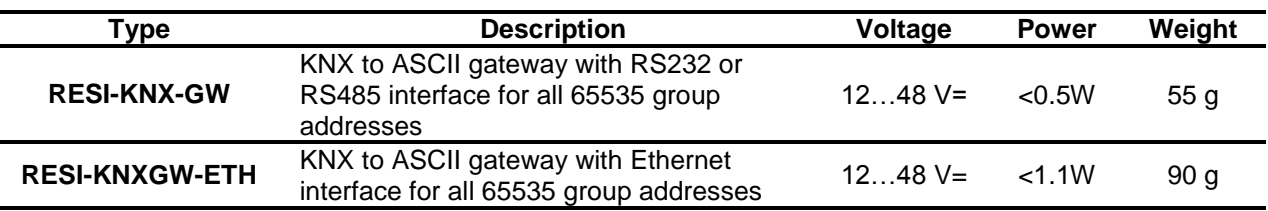

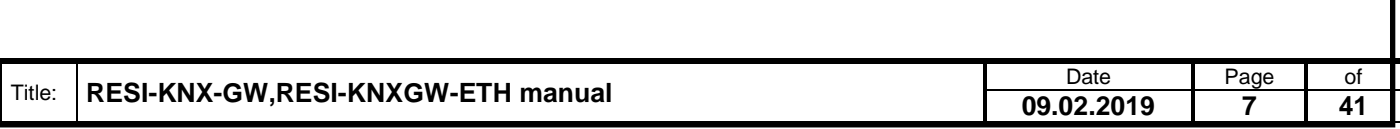

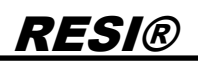

### <span id="page-7-0"></span>**5 Technical data for RESI-KNX-GW**

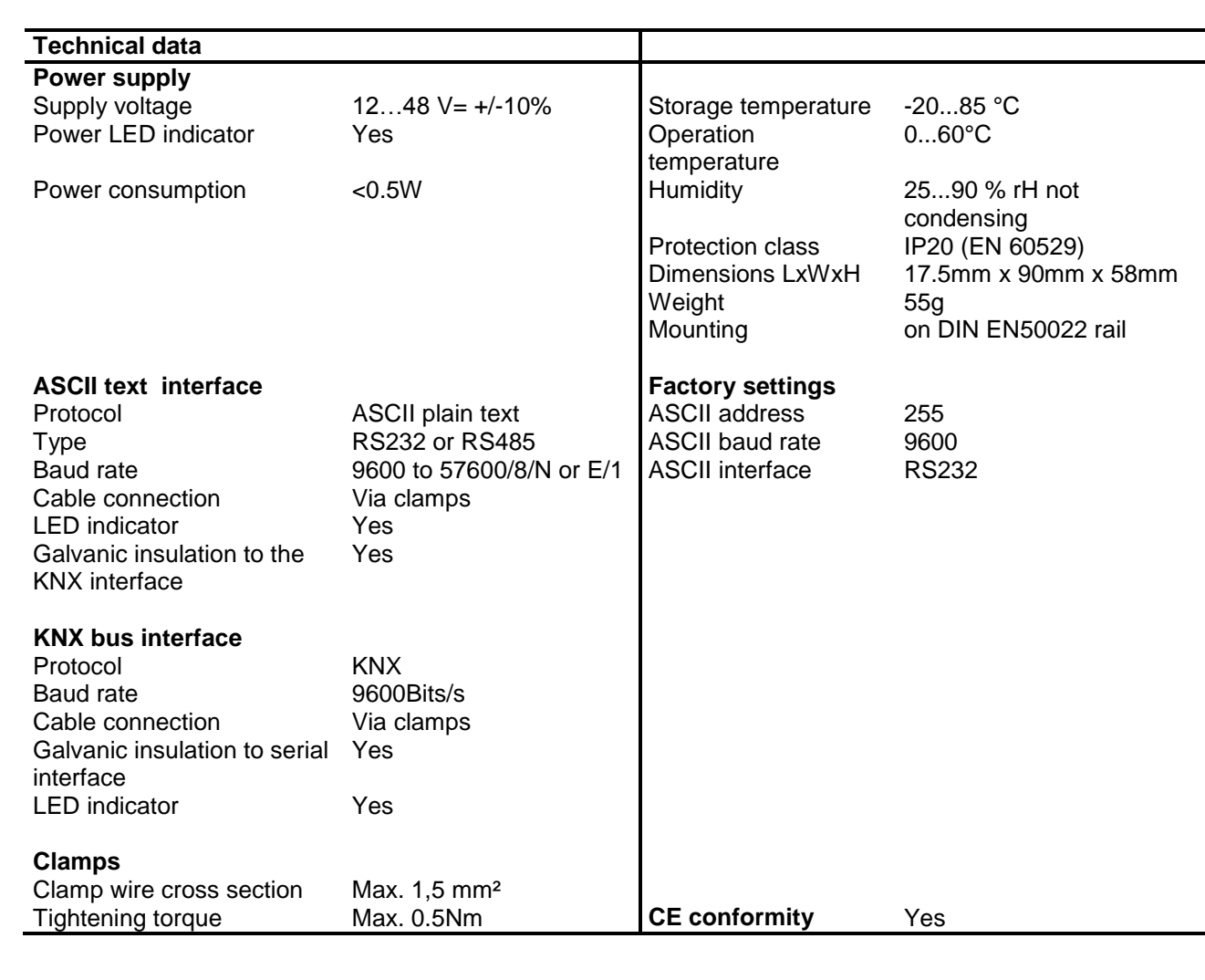

#### **IT Accessories**

**hterm** Use the free terminal software hterm from the internet to communicate with our gateway

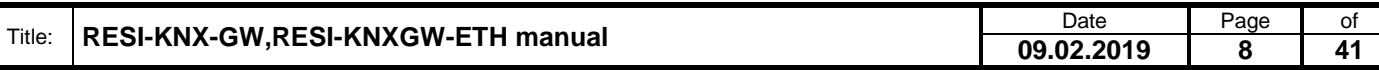

.

Weitergabe sowie Vervieltäligung dieser Unterlage. Vervieltägung dieser Unterlage. Vervieltägung dieser Unterlage. Vervieltägung dieser Unterlage. Vervieltägung dieser State der State der State der State der State der Stat

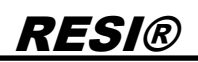

### <span id="page-8-0"></span>**6 Technical data for RESI-KNXGW-ETH**

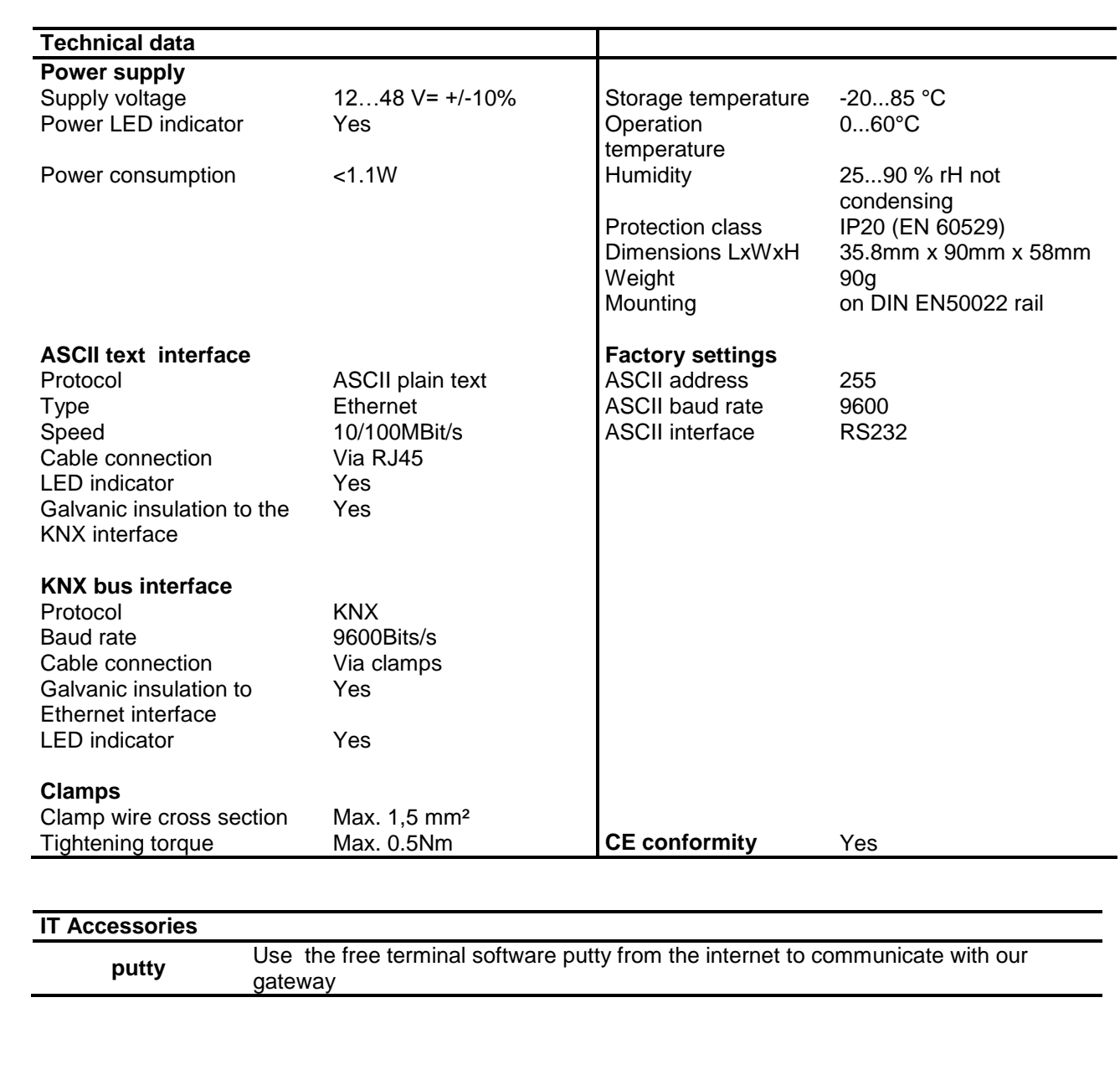

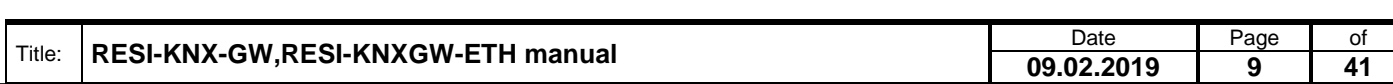

### <span id="page-9-0"></span>**7 Mounting and Connections**

#### <span id="page-9-1"></span>**7.1 Assembling**

Our RESI-KNX-GW or RESI-KNXGW-ETH gateways are designed for mounting on a 35mm DIN-EN50022 rail. Please note, that there are symbol photos used in the mounting pictures below.

At first, put the gateway with the top side on the DIN rail (1).

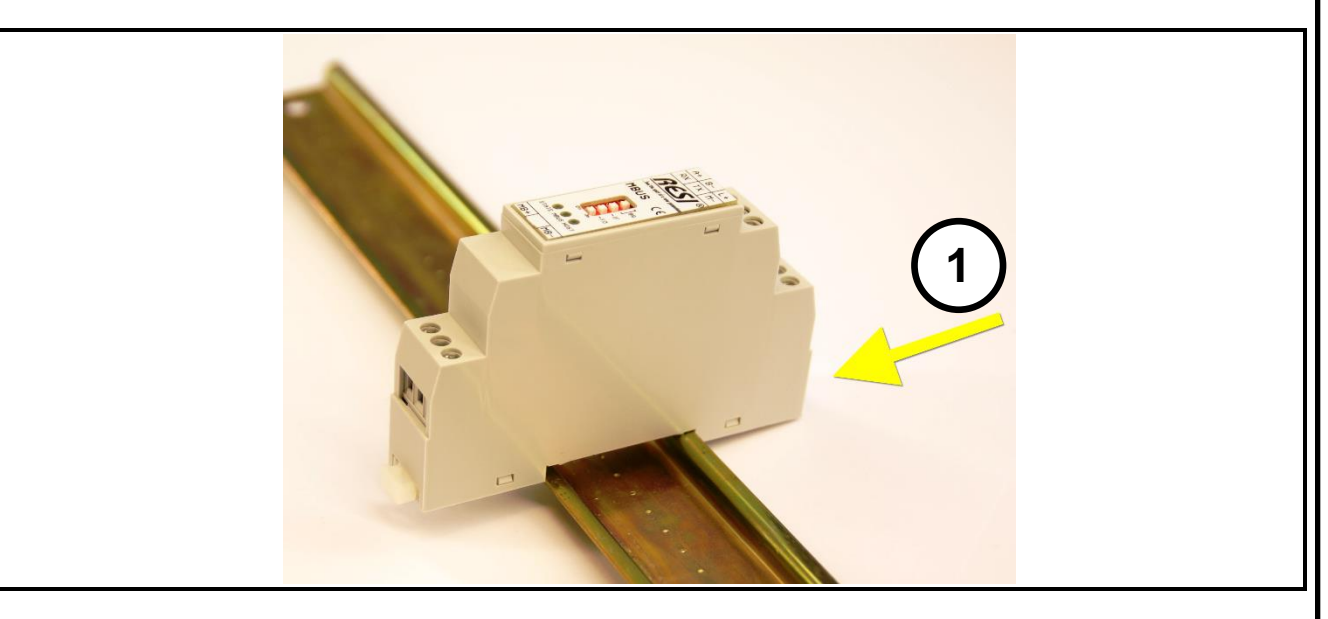

Then open the clamp lever on the bottom side with a screw driver (2) and press the device on the DIN rail (3). Release the clamp lever. The module is now placed correctly on the DIN rail.

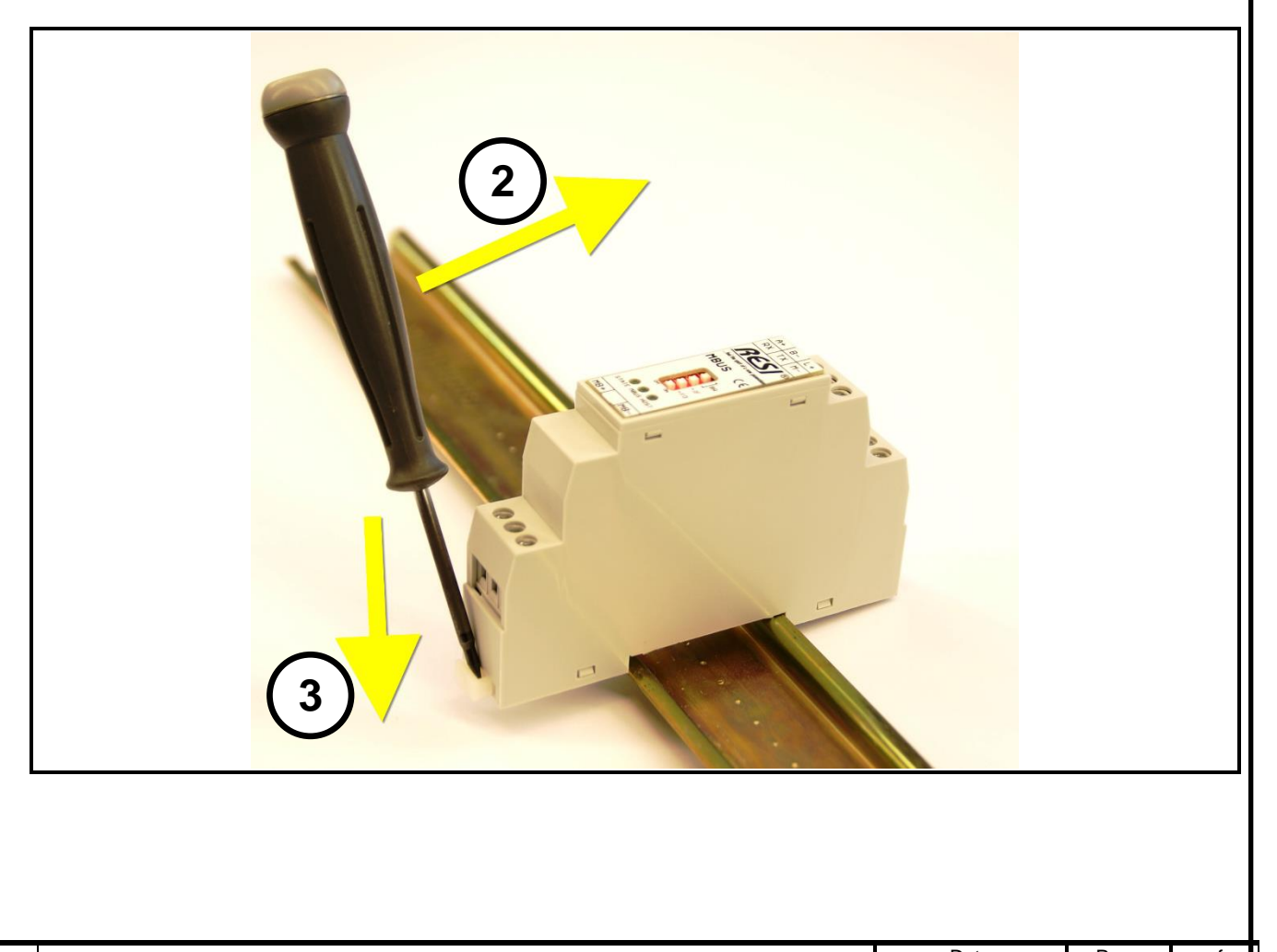

. Proprietary data, company confidential. All rights reserved. Confié à titre de secret d'entreprise. Tous droits réservés. Comunicado como segredo empresarial. Reservados todos os direitos. Confidado como secreto industrial. Nos reservamos todos los derechos.

Weiergabe sowie Vervieläligung deser Unerlage, Vervieläligung deser Unerlage, Vervieläligung deser Unerlage, Vervieläligung desert uner Vervieläligung desert eine Statistike verviel verviel verviel verviel verviel verviel

To dismount the module from the DIN rail first open the clamp lever with a screwdriver on the bottom side (4). Hold the clamp lever opened while you lift the module from the DIN rail (5). Then remove the gateway from the bar with while pulling it on the top side.

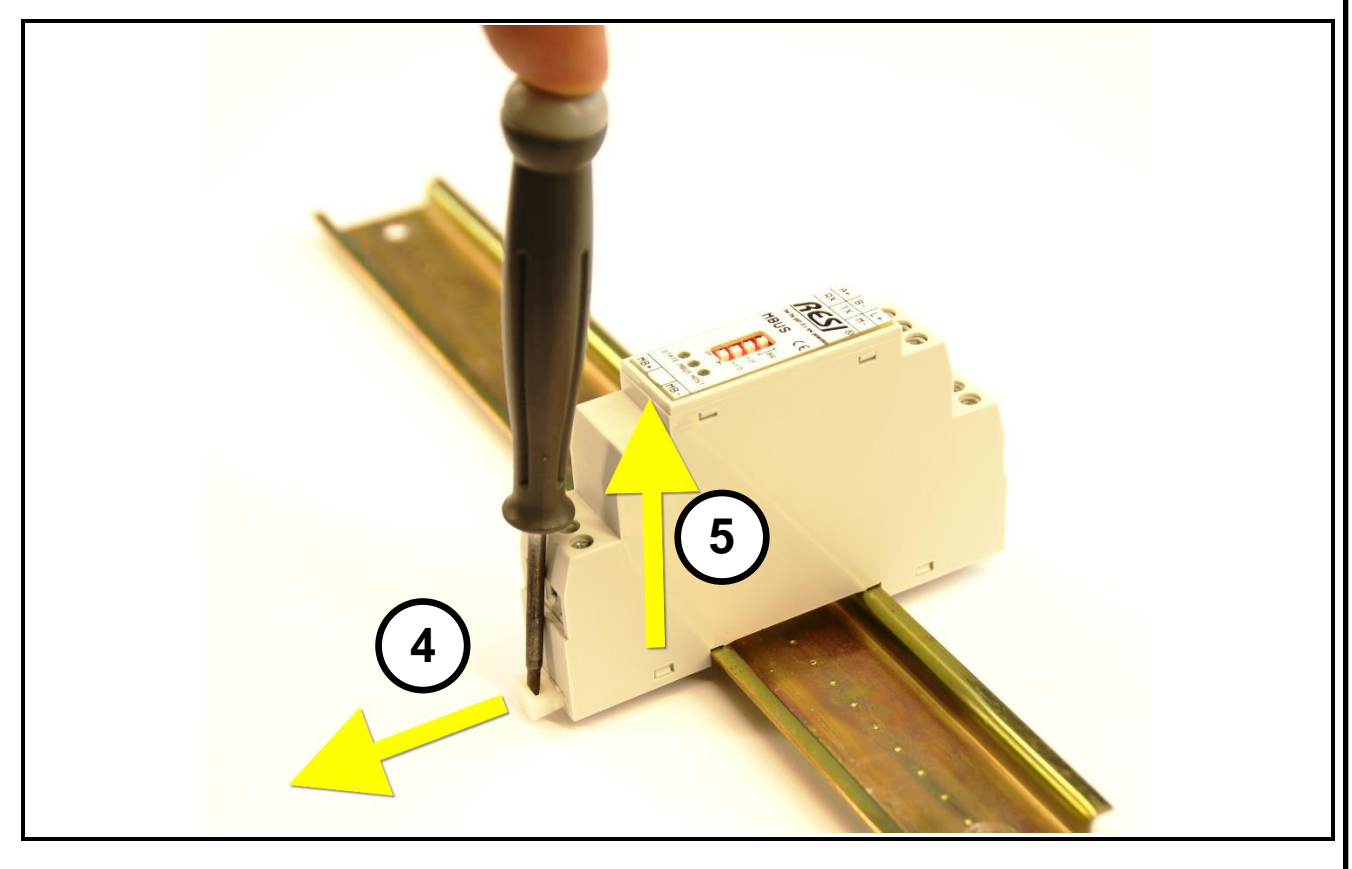

#### <span id="page-10-0"></span>**7.2 Clamps and LEDs for RESI-KNX-GW**

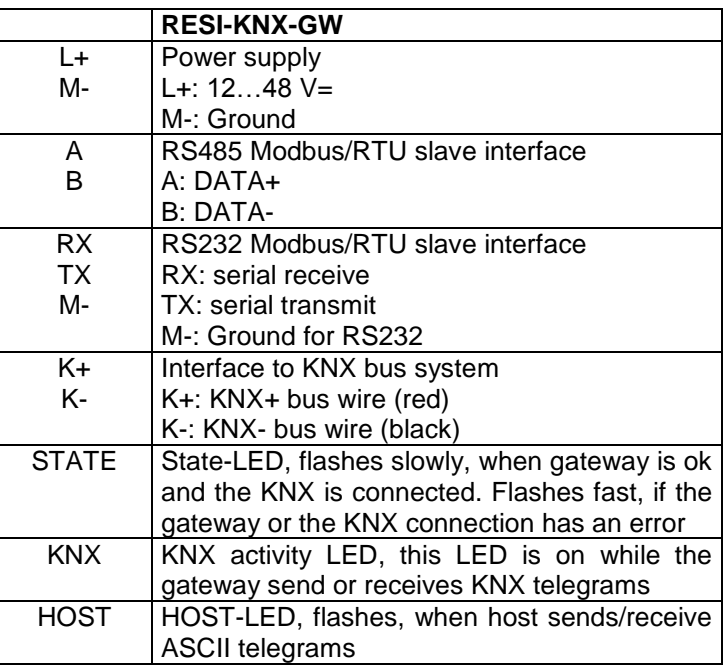

Table: Description of connectors and LEDs of the RESI-KNX-GW gateway

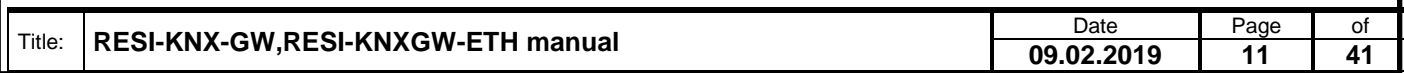

.

Wefergabe sowie Vervieltäligung dieser Unterlage, Vervieltäligung dieser Unterlage, Vervieltäligung dieser Unterlage, Vervieltäligung dieser Unterlage von Vervieltäligung vervieltäligung vervieltäligung vervieltäligung ver

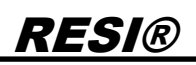

#### <span id="page-11-0"></span>**7.3 DIP switch settings for RESI-KNX-GW**

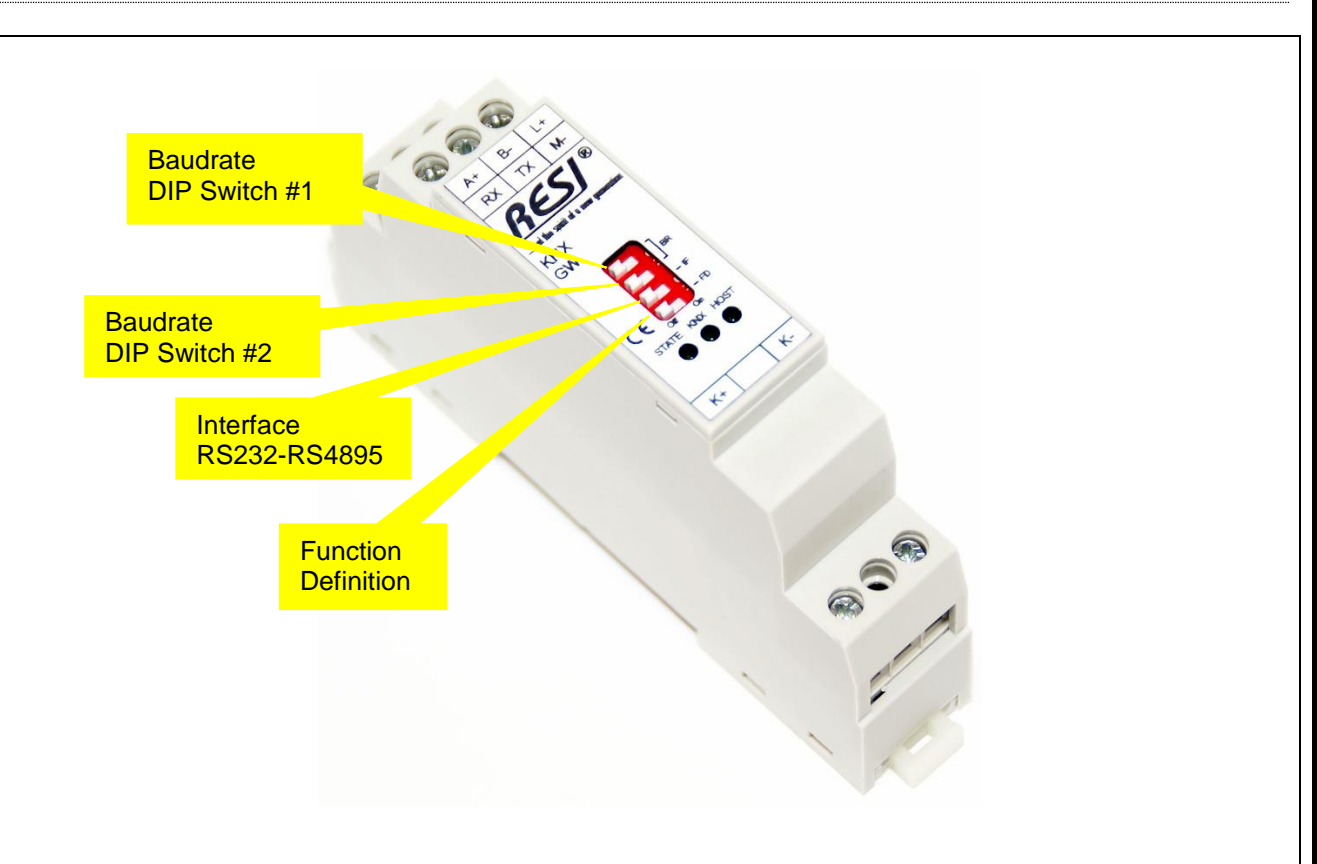

Illustration: Description of the DIP switch settings and LED status displays

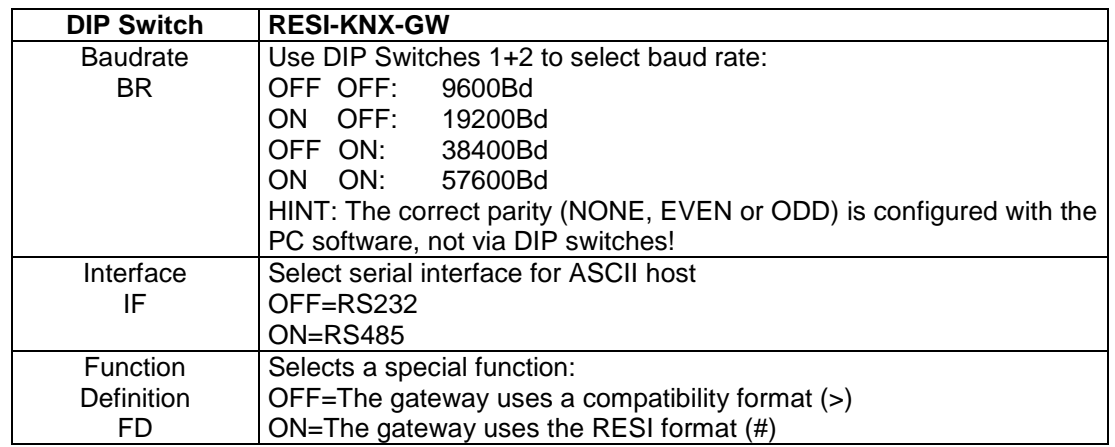

Table: Description of DIP switch functions

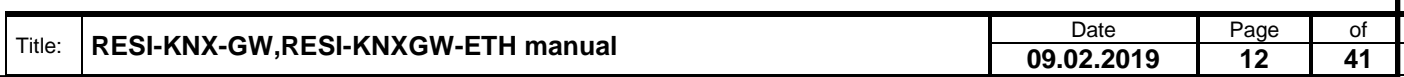

.

Wefergabe sowie Vervieltäligung deser Unterlage. Vervieltäligung deser Unterlage. Vervieltäligung desert unter<br>hertung ustructure australia zugestanden in azuwidentalischen Service vervielt vervielt vervielt vervielt ver<br>h

#### <span id="page-12-0"></span>**7.4 Clamps and LEDs for RESI-KNXGW-ETH**

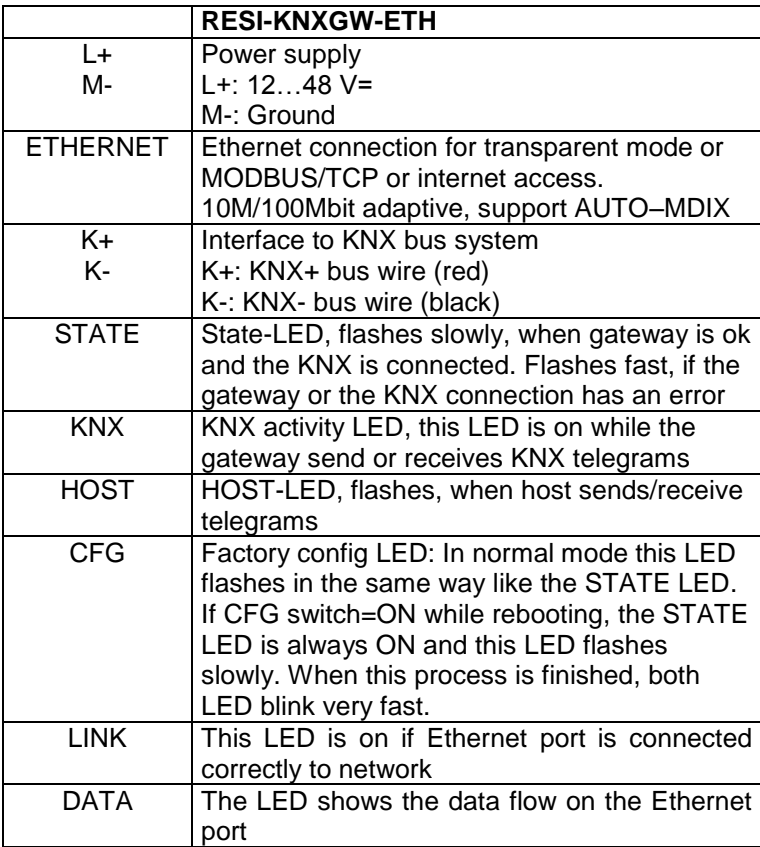

Table: Description of connectors and LEDs of the RESI-KNXGW-ETH gateway

. Proprietary data, company confidential. All rights reserved. Confié à titre de secret d'entreprise. Tous droits réservés. Comunicado como segredo empresarial. Reservados todos os direitos. Confidado como secreto industrial. Nos reservamos todos los derechos.

Weitergabe, sowie Wervieläligung dieser Unterlage, Werviel (1999)<br>Protting Surface (1999) (1999) (1999) (1999) (1999) (1999) (1999)<br>Mortung Surface (1999) (1999) (1999) (1999) (1999) (1999)<br>Sonder (1) Gen Fall der Fashelle

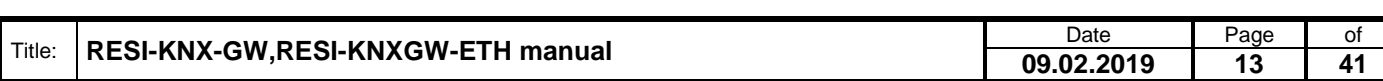

#### <span id="page-13-0"></span>**7.5 DIP switch settings for RESI-KNXGW-ETH**

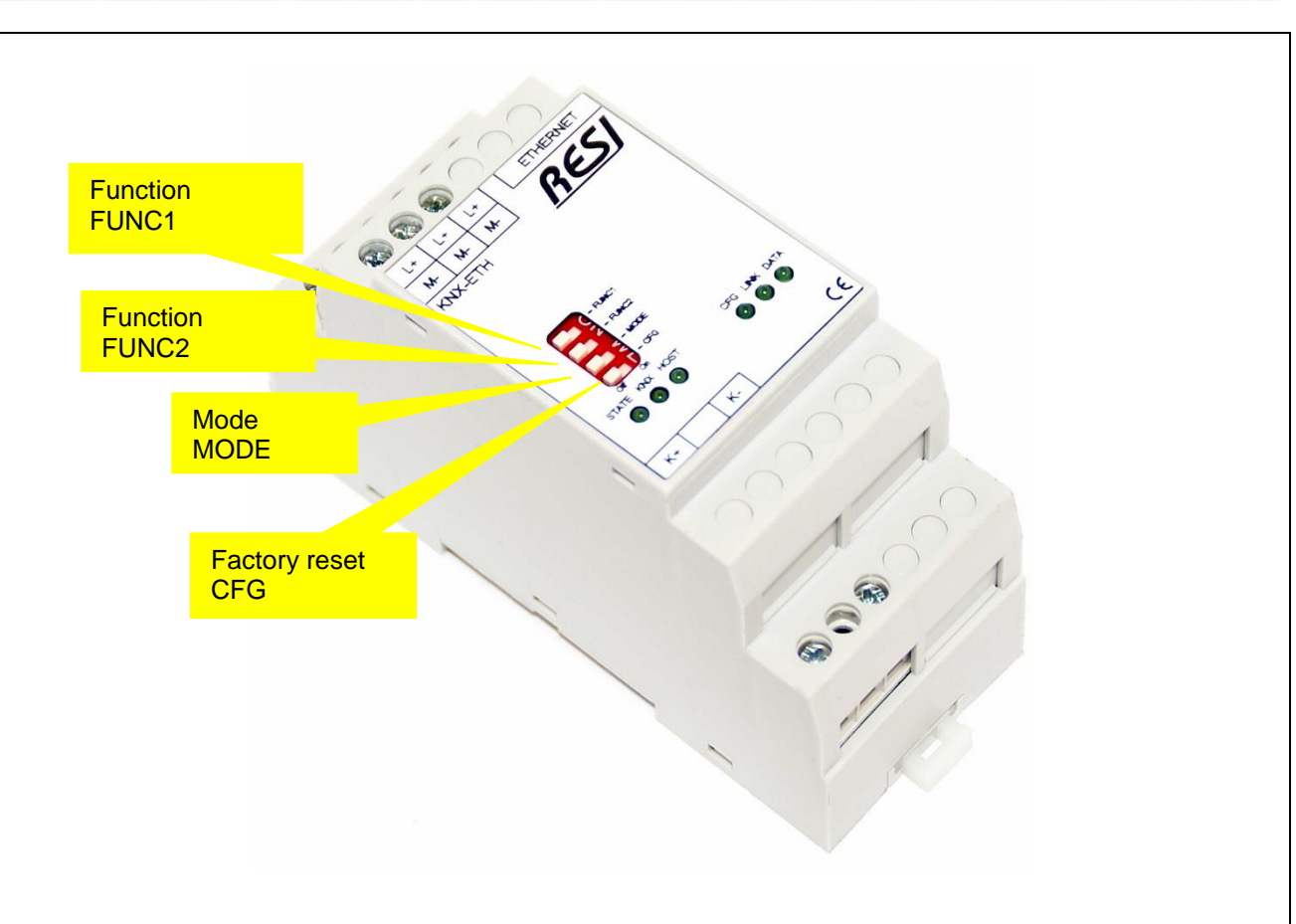

Illustration: Description of the DIP switch settings and LED status displays

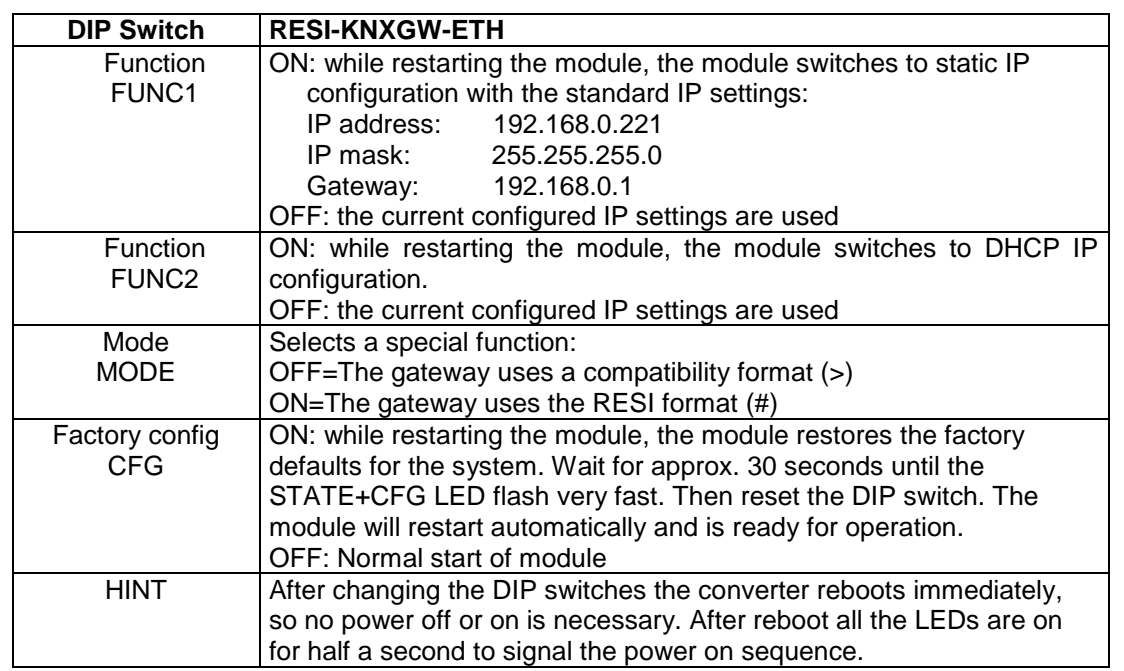

Table: Description of DIP switch functions

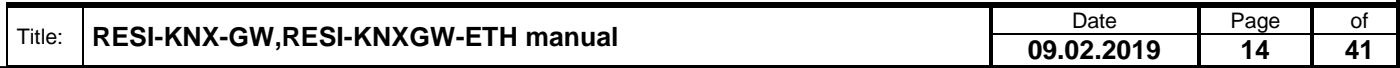

.

Wefergabe sowie Vervieltäligung dieser Unterlage, Vervieltäligung dieser Unterlage, Vervieltäligung dieser Unterlage, Vervieltäligung dieser Unterlage von Vervieltäligung vervieltäligung vervieltäligung vervieltäligung ver

<span id="page-14-0"></span>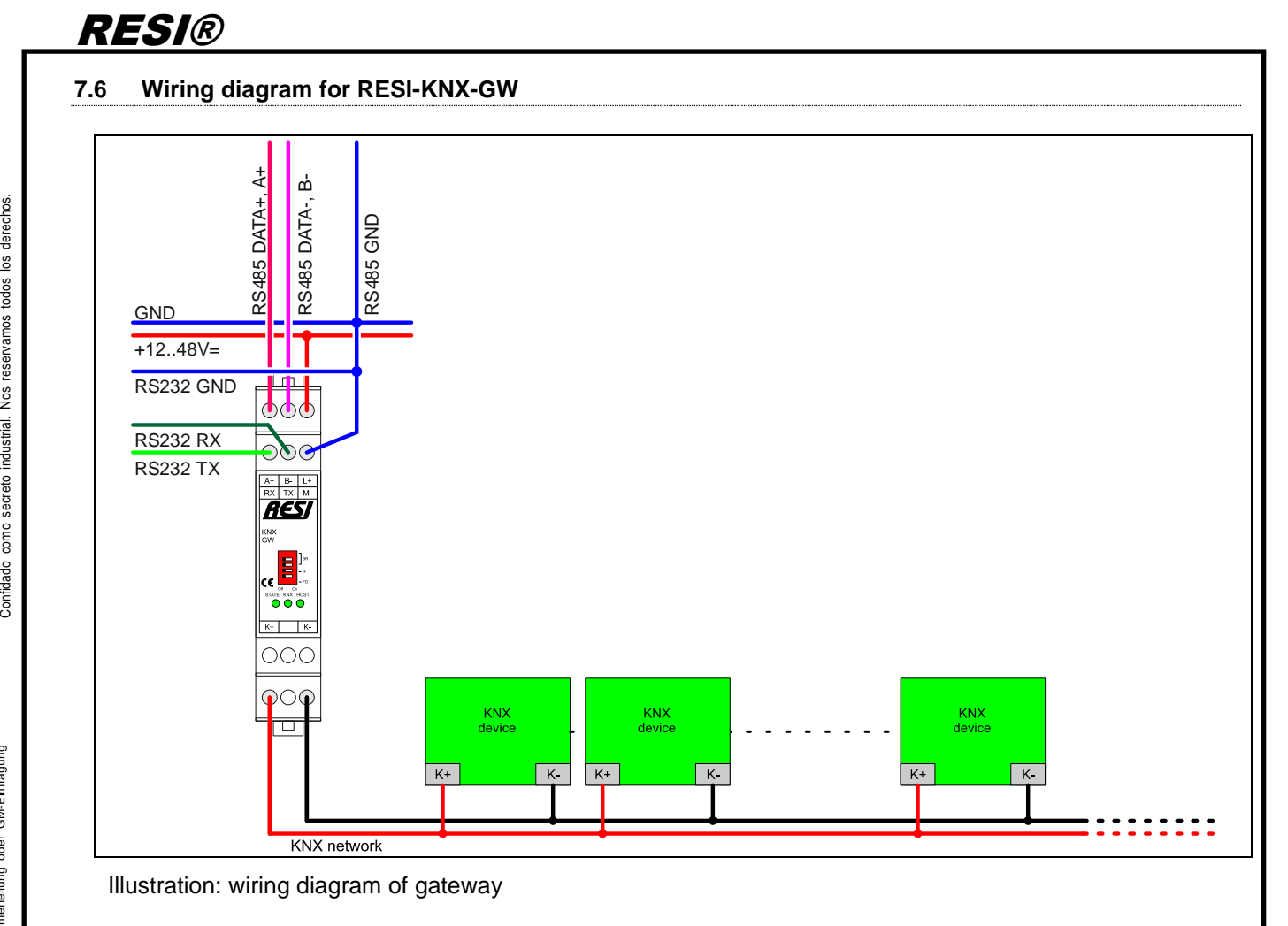

Weitergabe sowie Vervieltäligung dieser Unterlage. Vervieltägung dieser Unterlage. Vervieltägung dieser Unterlage. Vervieltägung dieser Unterlage. Vervieltägung dieser State der State der State der State der State der Stat

.

Proprietary data, company confidential. All rights reserved. Confié à titre de secret d'entreprise. Tous droits réservés. Comunicado como segredo empresarial. Reservados todos os direitos.

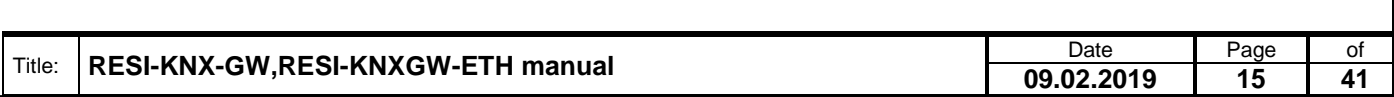

<span id="page-15-0"></span>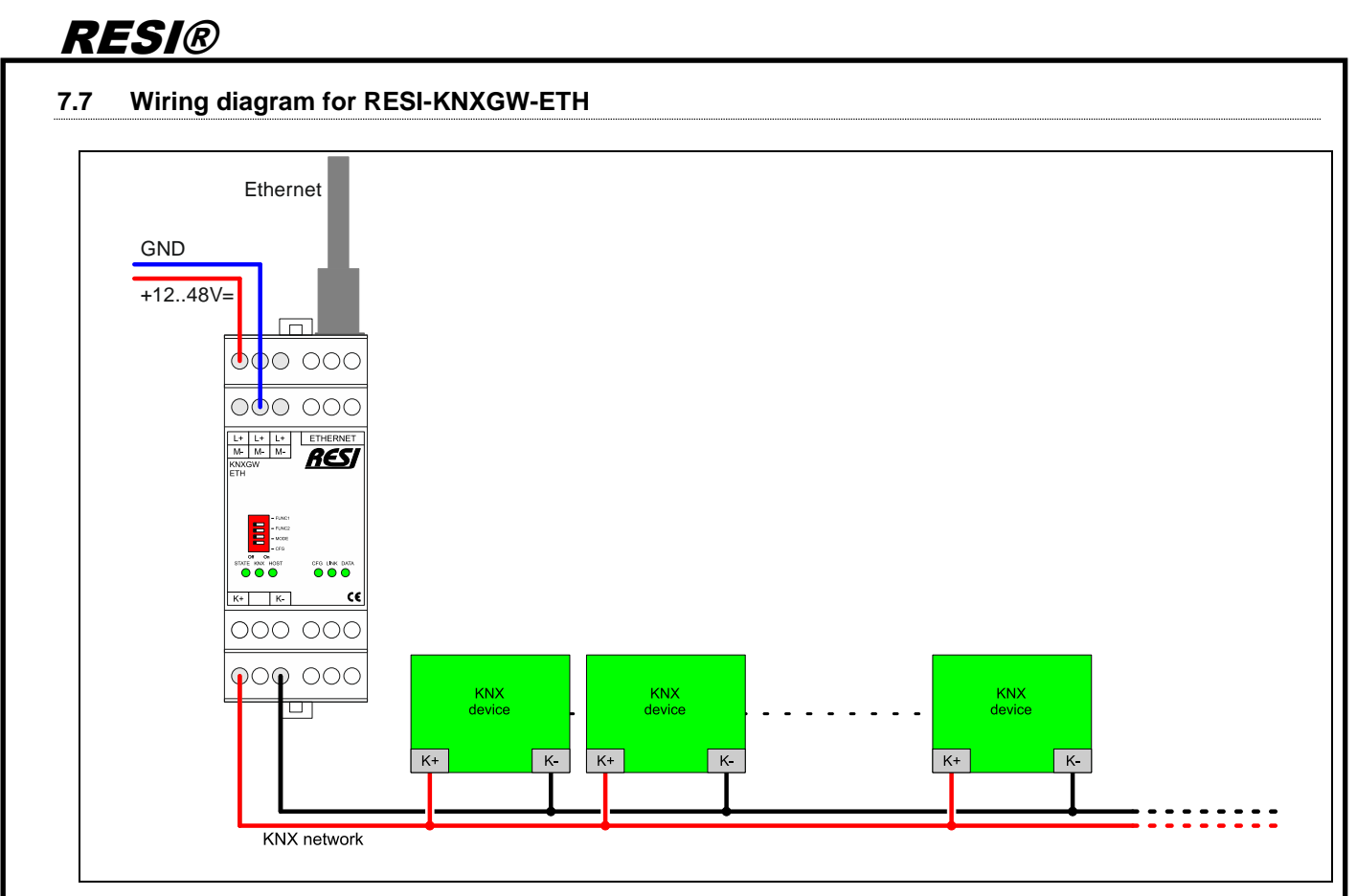

Illustration: wiring diagram of gateway

Proprietary data, company confidential. All rights reserved. Confié à titre de secret d'entreprise. Tous droits réservés. Comunicado como segredo empresarial. Reservados todos os direitos. Confidado como secreto industrial. Nos reservamos todos los derechos.

.

Weitergabe sowie Vervieltäligung dieser Unterlage. Vervieltägung dieser Unterlage. Vervieltägung dieser Unterlage. Vervieltägung dieser Unterlage. Vervieltägung dieser State der State der State der State der State der Stat

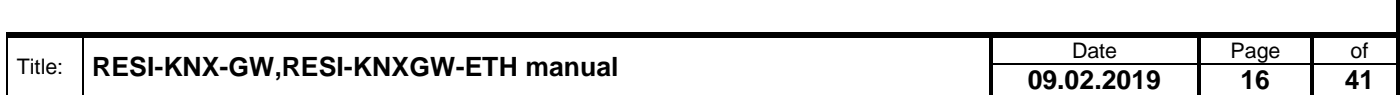

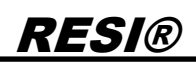

### <span id="page-16-0"></span>**8 Functional Description**

The RESI-KNX-GW and RESI-KNXGW-ETH gateways communicate with the host by a protocol, which is based on simple text strings in ASCII character set. The host interface handles no control character below the space character (Code:  $20_H$ ) with the exception of the "carriage return" character (Code:  $0D_H$ ), which will be constitute as <cr>. Each command, a message, or a line must use the character <cr> as end of line indication.

Received characters from the host will not be send back to the host (no echo).

Differences between full duplex and half duplex mode:

In RS232/Ethernet mode the RESI-KNX-GW gateway sends a received KNX telegram immediately as an ASCII string to the host, due to the fact, that this communication is bidirectional (full duplex).

In RS485 mode the RESI-KNX-GW gateway puffers a received KNX telegram internally, until the host polls the internal memory with the command #GET<cr>. The gateway can buffer up to 32 KNX telegrams internally in its queue. This is the tradeoff for half duplex communication. This mode can also be used on the Ethernet gateway.

This mode can be controlled with the option **COM** in the **#SETUP** command. Setting COM to ON enable full duplex communication mode. Setting COM to OFF enables half-duplex communication mode with #GET command.

#### <span id="page-16-1"></span>**8.1 Protocol description**

Following all commands and messages of the gateway will be described. Each command has to be terminated with the **<cr>** character. All feedback messages of the gateway also end with a **<cr>** character. The case sensitivity is to keep in mind (Use upper case letters) !

Numbers and group addresses can be optionally send to the gateway in decimal or hexadecimal form. To send a number in hexadecimal form, the number must be precede a "x". By output of a number in hexadecimal form(option *HEX* activated), there no "x" precede the numbers!

#### <span id="page-16-2"></span>**8.1.1 KNX physical address**

Physical addresses can be defined  $(A = area / L = line / M = member)$  as character string

AA.LL.MMM or AA/LL/MMM or xALMM

or as hexadecimal digit

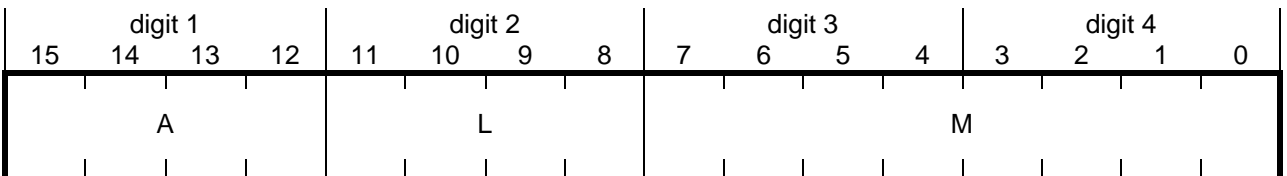

Examples:  $0.0.0 \rightarrow x0000$  $3/1/15$   $\rightarrow$  x310F 15.15.255 → xFFFF

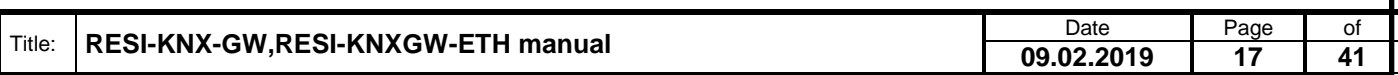

#### <span id="page-17-0"></span>**8.1.2 KNX group addresses**

Group addresses can be defined (H = main group / M = middle group / U = sub group) as character string

HH.M.UUU or HH/MM/UUU

RESI®

or as hexadecimal digit

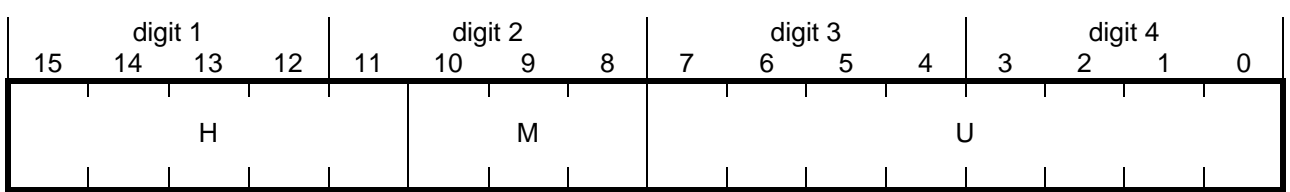

Examples:  $0.0.0 \div x0000$  $3/1/15$   $\rightarrow$  x190F 15/0/255 → x78FF 15/7/255 → x7FFF 31.7.255 → xFFFF

<span id="page-17-1"></span>**8.1.3 Request help**

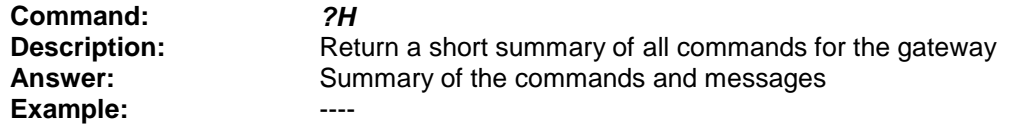

#### <span id="page-17-2"></span>**8.1.4 Request gateway version**

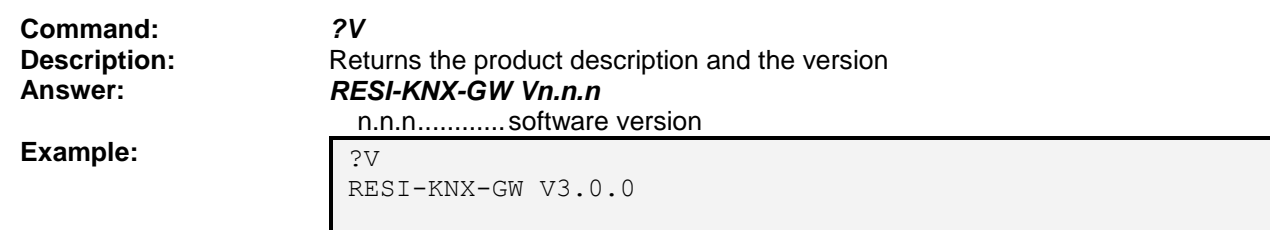

#### <span id="page-17-3"></span>**8.1.5 Request copyright**

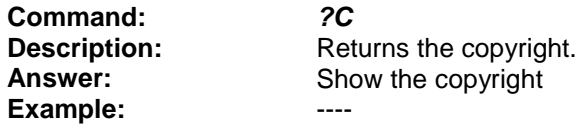

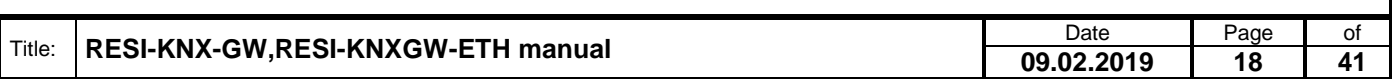

#### <span id="page-18-0"></span>**8.1.6 Request device setting**

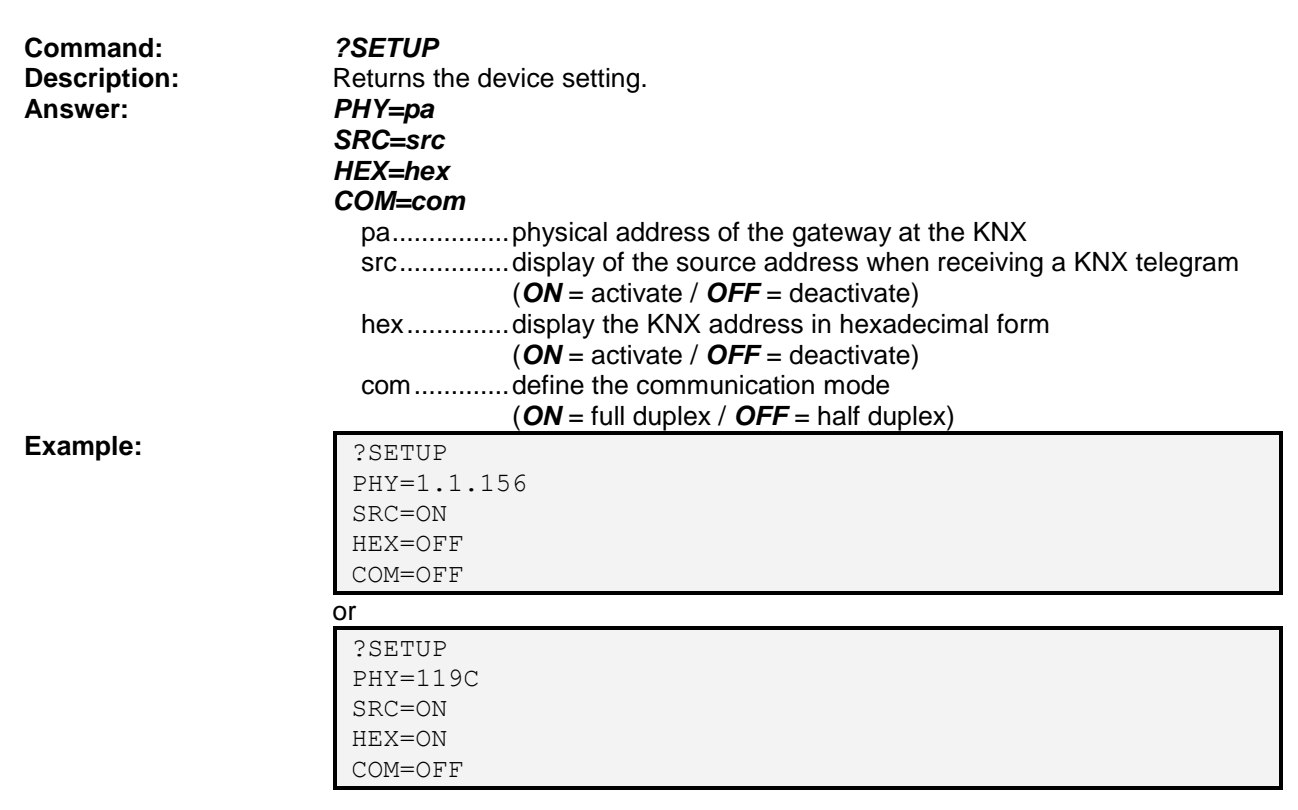

#### <span id="page-18-1"></span>**8.1.7 Set device setting**

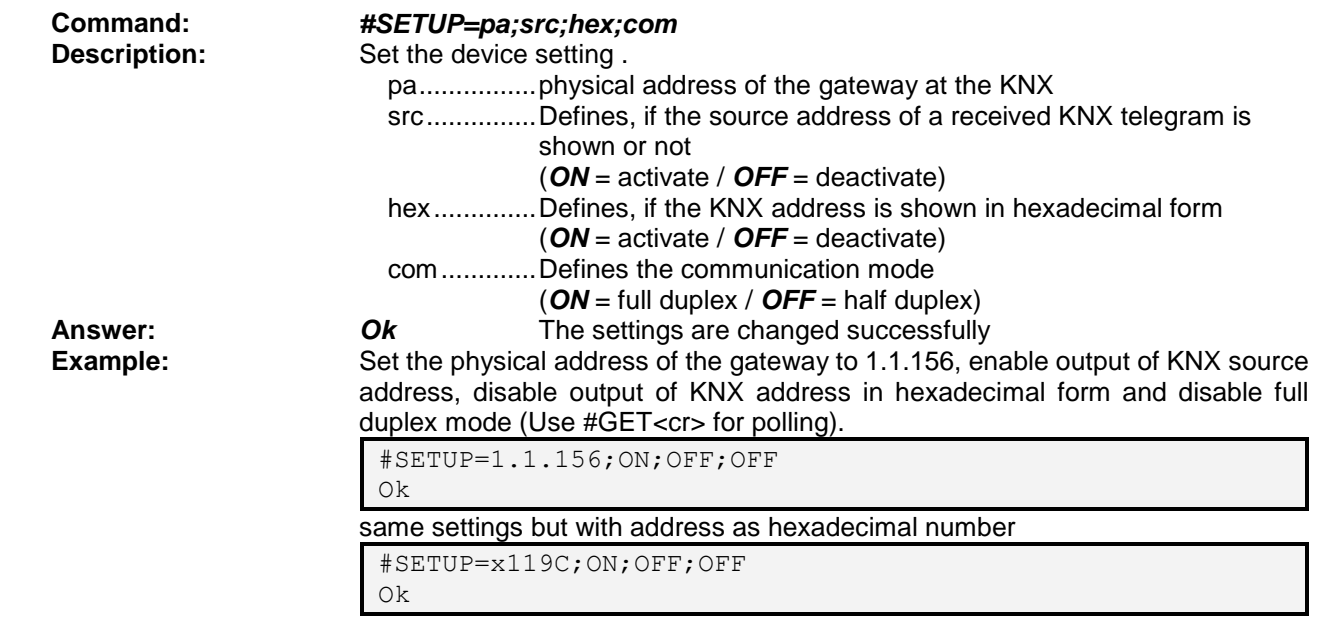

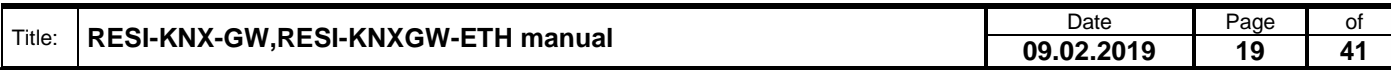

#### <span id="page-19-0"></span>**8.1.8 Perform software reset**

**Command:** *#RESET* **Answer:** none **Example:**  $\qquad \qquad \cdots$ 

**Description:** Performs a software RESET

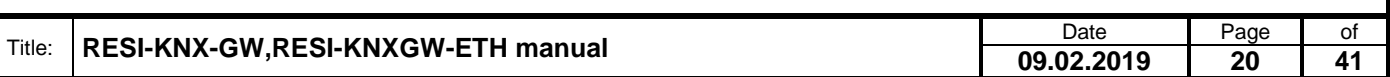

#### <span id="page-20-0"></span>**8.1.9 Activate direct mode**

RESI®

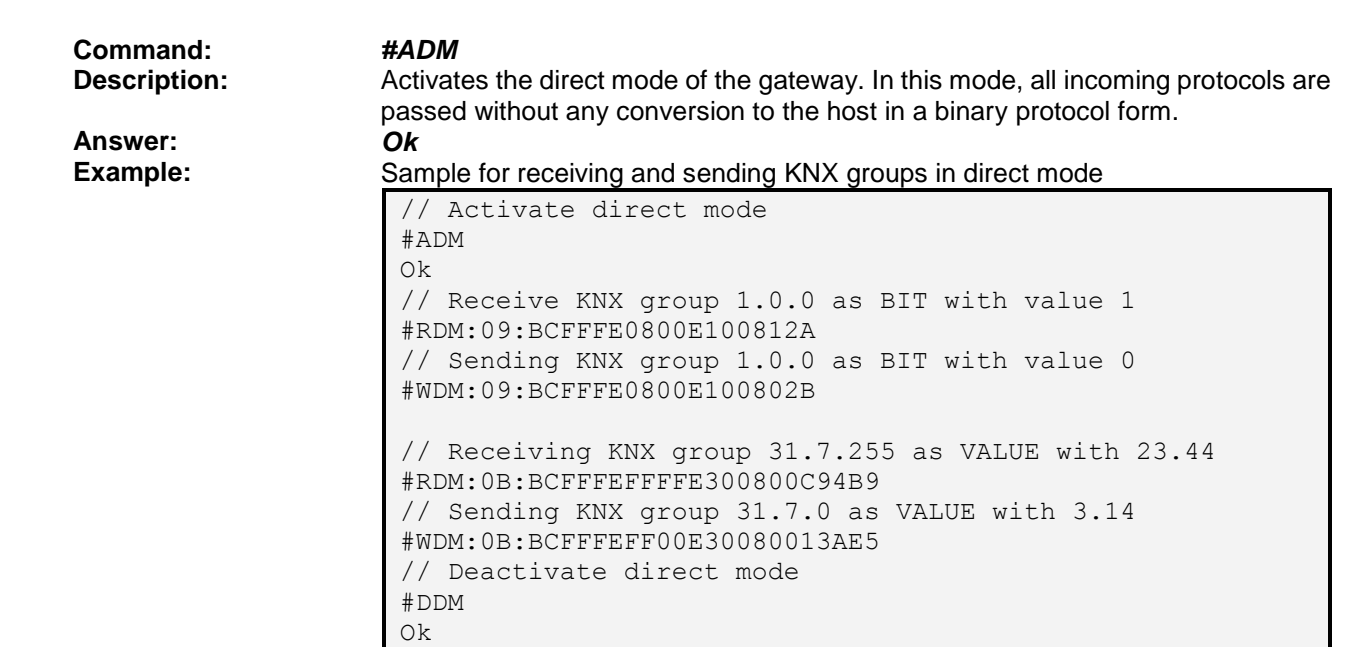

#### <span id="page-20-1"></span>**8.1.10 Receive protocol in direct mode**

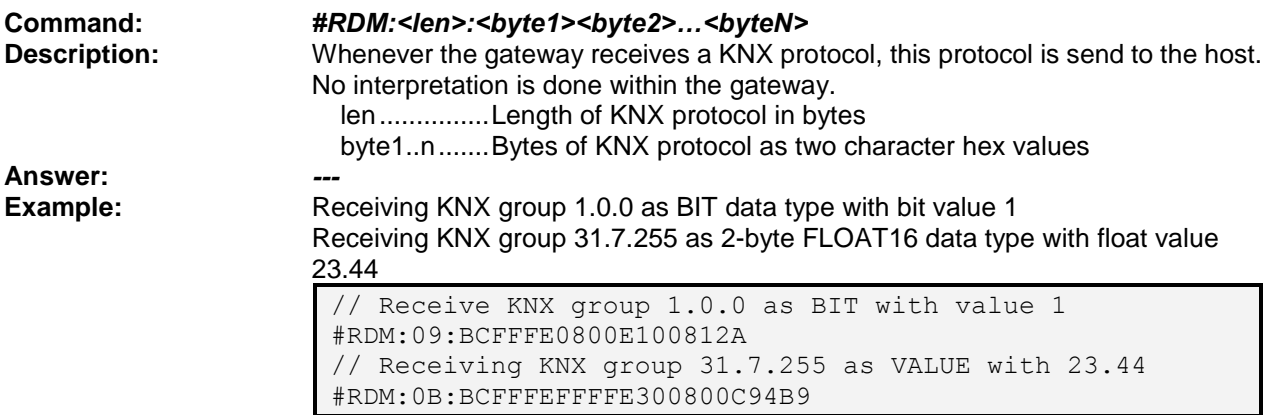

#### <span id="page-20-2"></span>**8.1.11 Write protocol in direct mode**

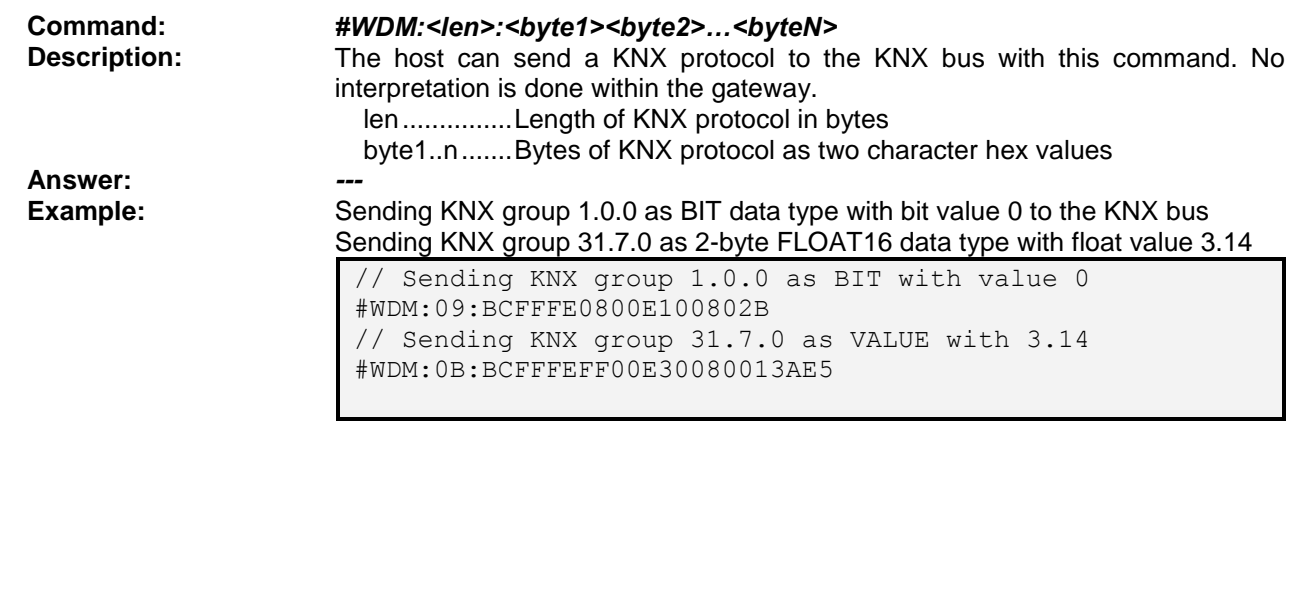

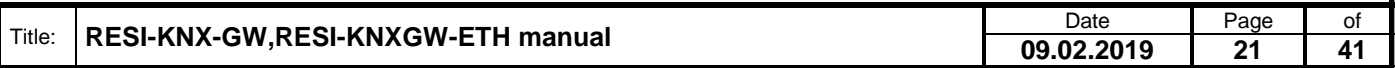

#### <span id="page-21-0"></span>**8.1.12 Deactivate direct mode**

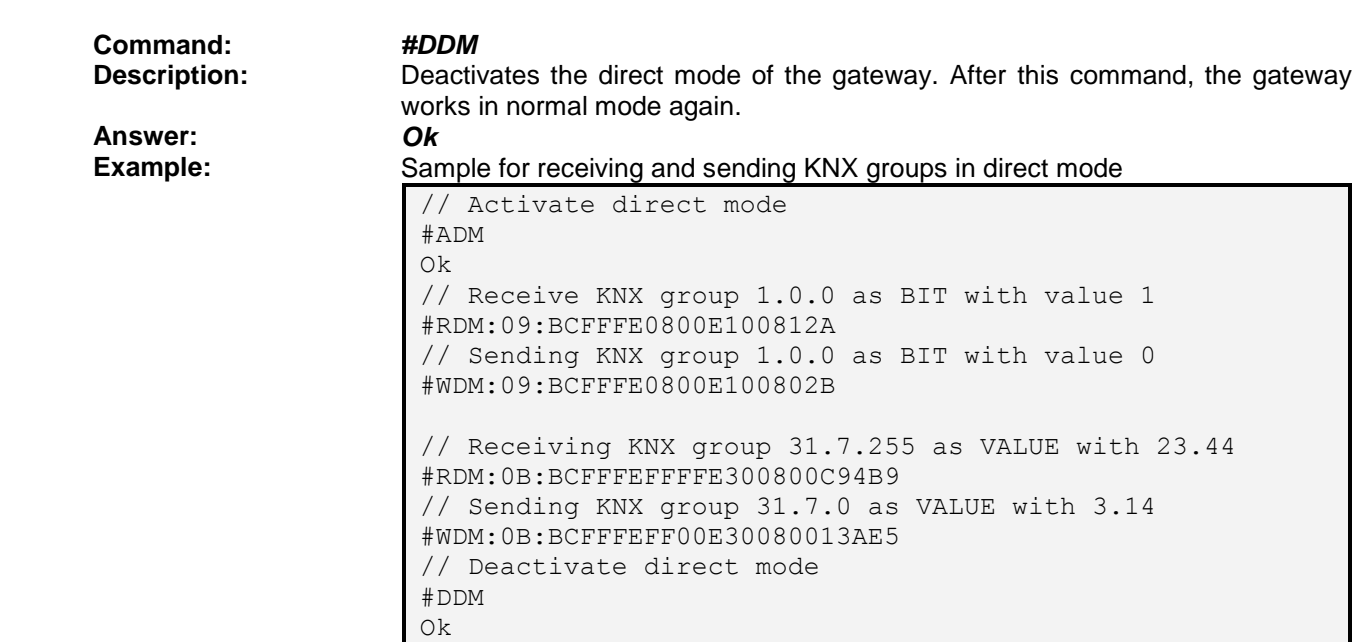

.

Proprietary data, company confidential. All rights reserved. Confié à titre de secret d'entreprise. Tous droits réservés. Comunicado como segredo empresarial. Reservados todos os direitos. Confidado como secreto industrial. Nos reservamos todos los derechos.

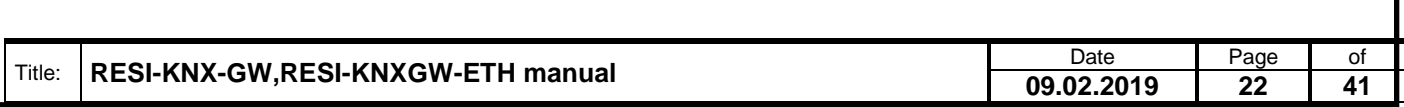

#### <span id="page-22-0"></span>**8.1.13 Request KNX group address settings**

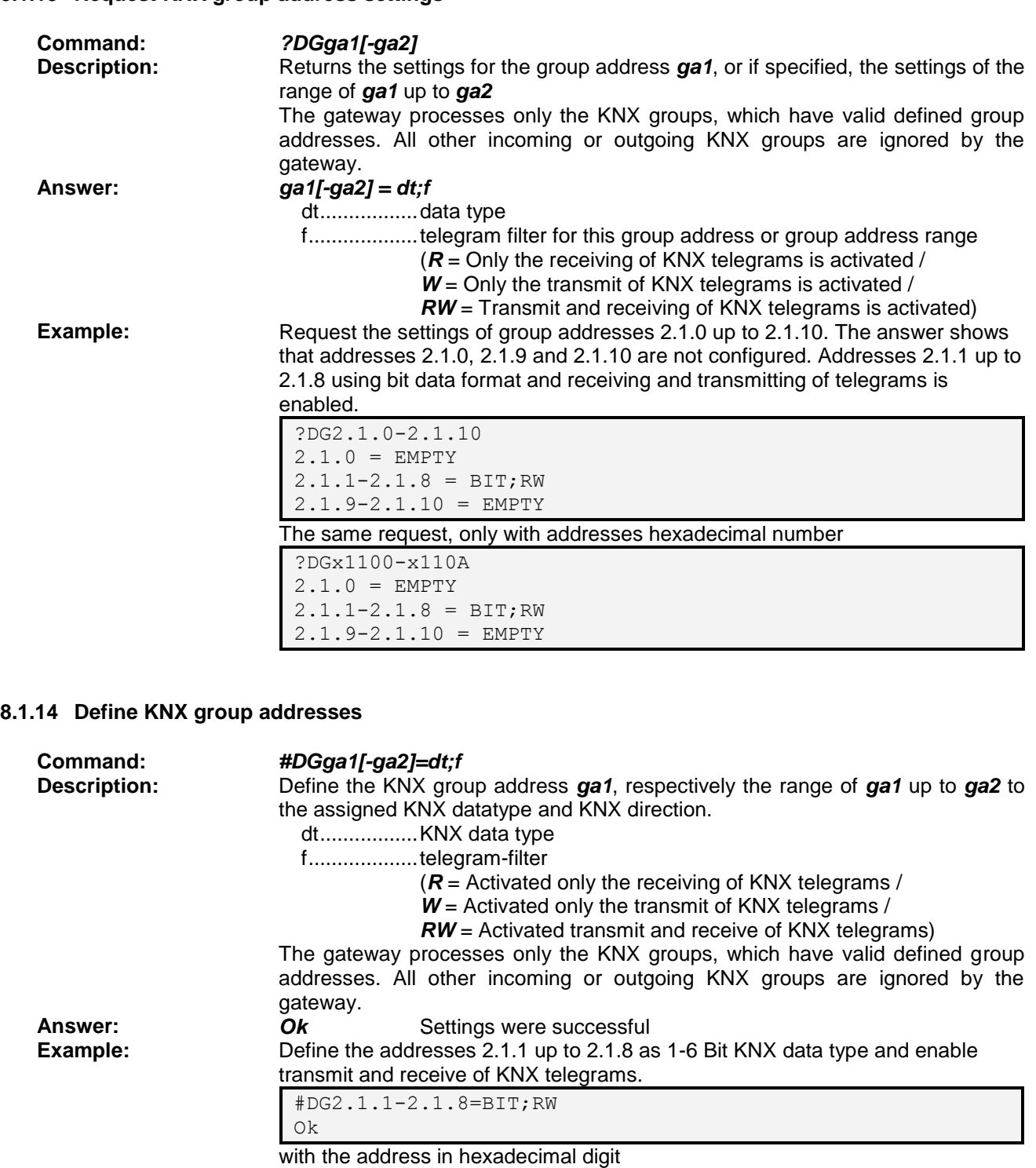

<span id="page-22-1"></span>#DGx1101-x1108=BIT;RW Ok

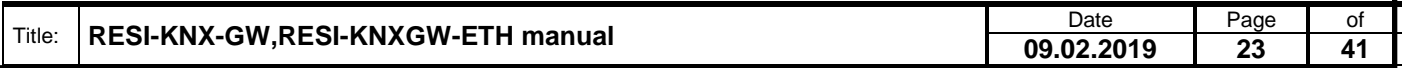

#### <span id="page-23-0"></span>**8.1.15 Request telegram forwarding settings**

<span id="page-23-1"></span>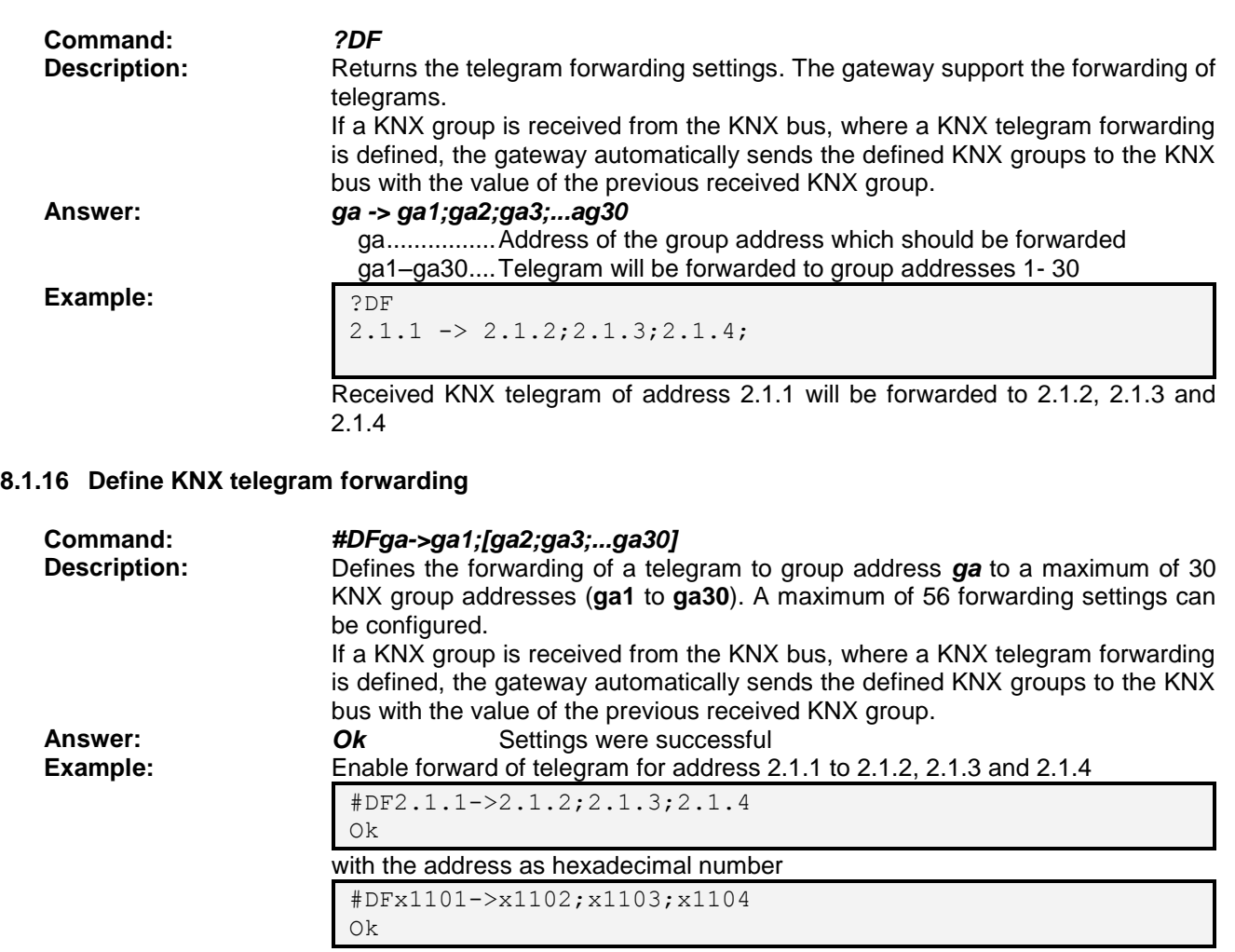

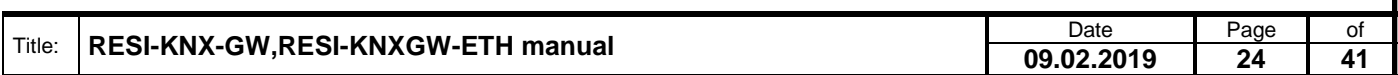

#### <span id="page-24-0"></span>**8.1.17 Delete the entire group address settings**

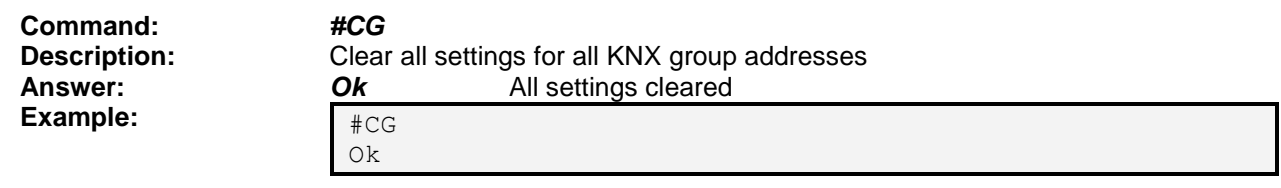

#### <span id="page-24-1"></span>**8.1.18 Delete the entire forwarding settings**

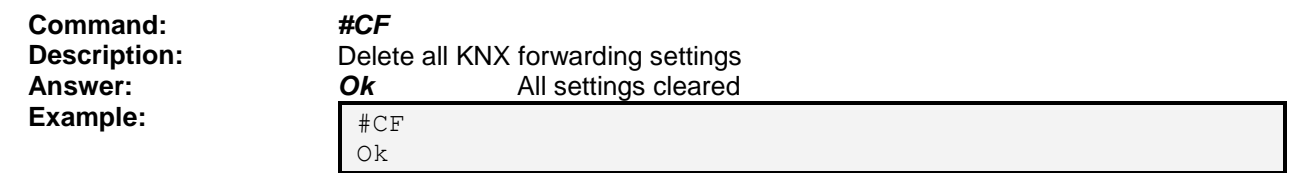

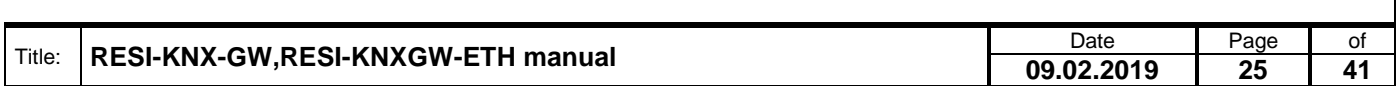

### <span id="page-25-0"></span>**8.1.19 Transmit/Send a KNX telegram**

RESI®

<span id="page-25-1"></span>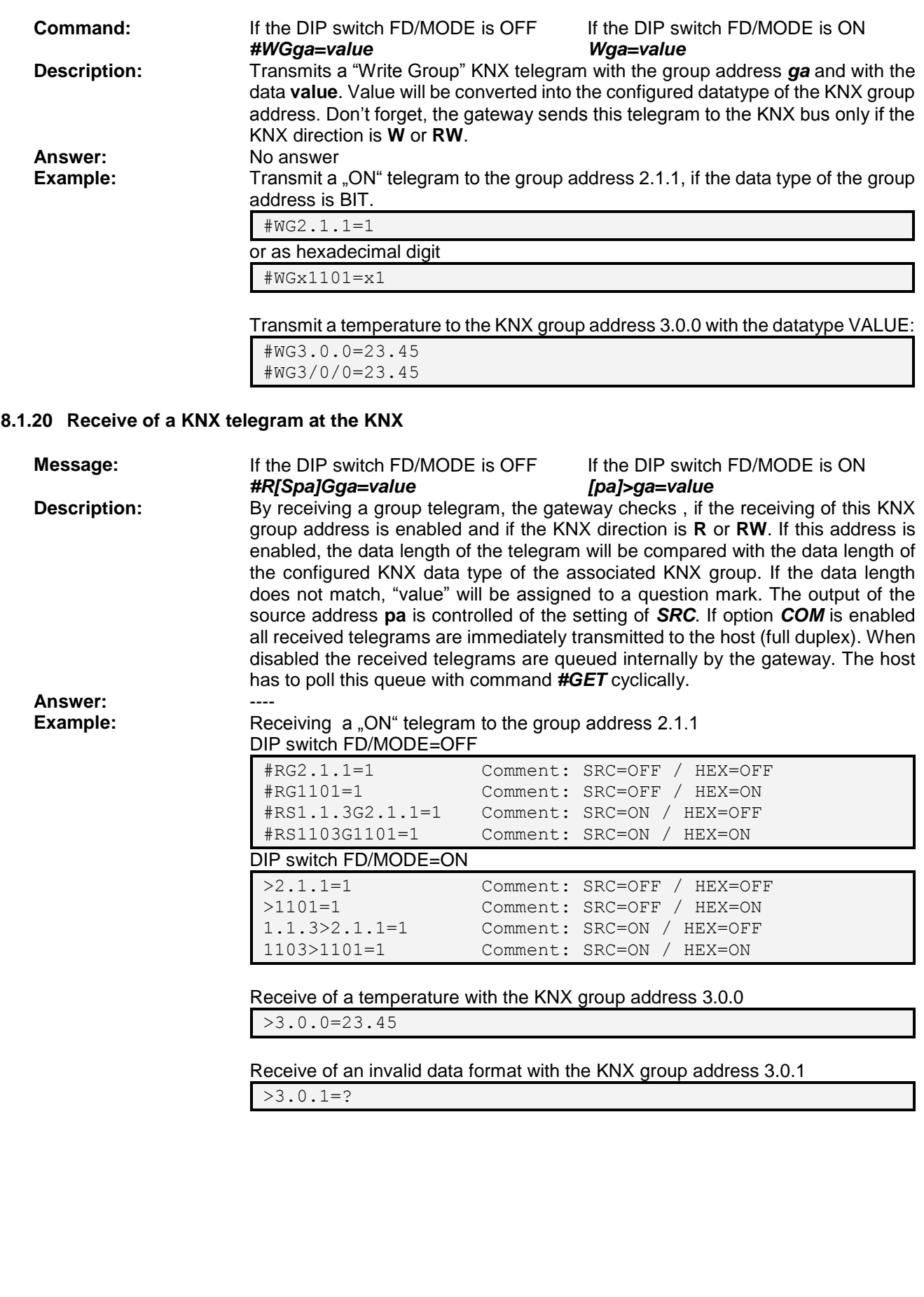

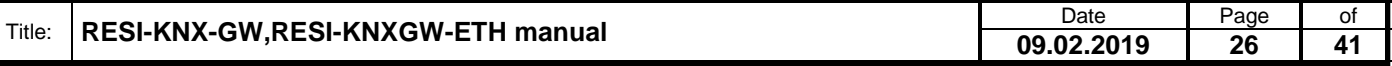

### <span id="page-26-0"></span>RESI® **8.1.21 Query the status of a KNX telegram at the KNX Command:** If the DIP switch FD/MODE is OFF If the DIP switch FD/MODE is ON *#QGga #QGga* **Description:** This command generates a read command for the specified KNX telegram on the bus. If there is a KNX device, which can answer to this read command, you will receive a #RG answer with the actual value of the KNX group address **Answer:** A receive KNX group telegram<br> **Example:** Query the status of group addr **Example:** Query the status of group address #QG2.1.1 // If the KNX unit can answer to the request you will // receive the current value … #RG2.1.1=1 Query the temperature of a KNX temperature sensor with KNX group address 3.0.0 #QG3.0.0 #RG3.0.0=23.45 **8.1.22 Tell the status of a KNX telegram to the KNX**

<span id="page-26-1"></span>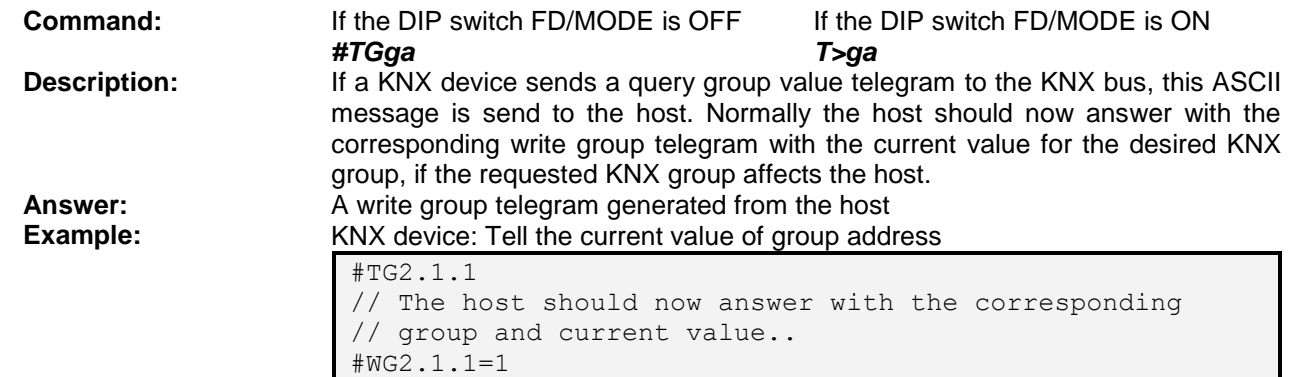

#### <span id="page-26-2"></span>**8.1.23 Query received telegrams in half duplex mode**

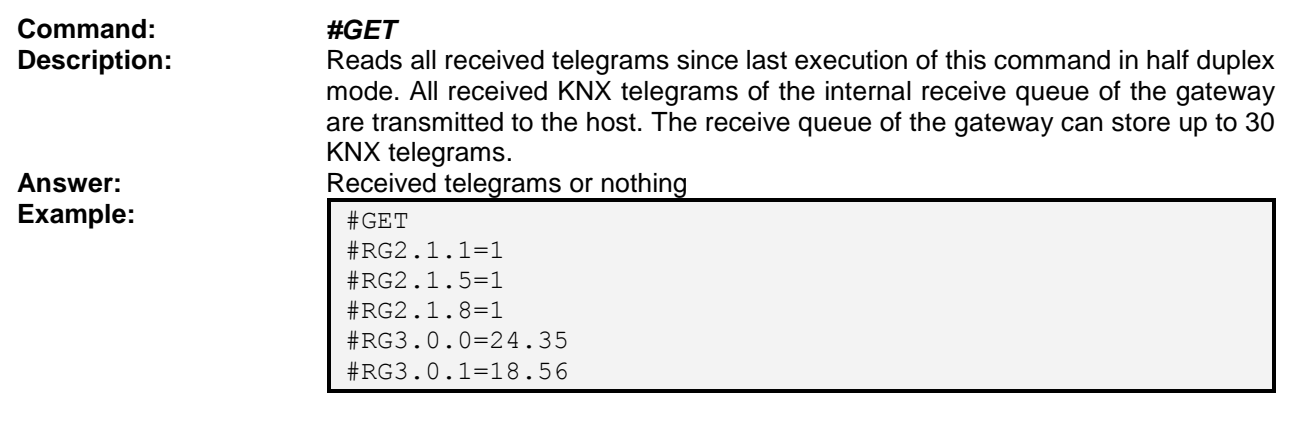

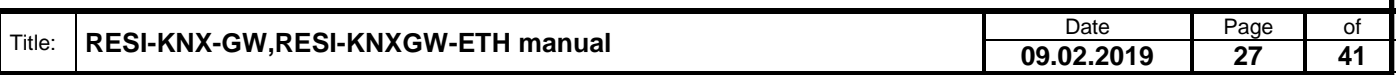

Wefergabe sowie Vervieltäligung dieser Unterlage, Vervieltäligung dieser Unterlage, Vervieltäligung dieser Unterlage, Vervieltäligung dieser Unterlage von Vervieltäligung vervieltäligung vervieltäligung vervieltäligung ver

#### <span id="page-27-0"></span>**8.2 Error messages**

The following error messages can be returned by the gateway

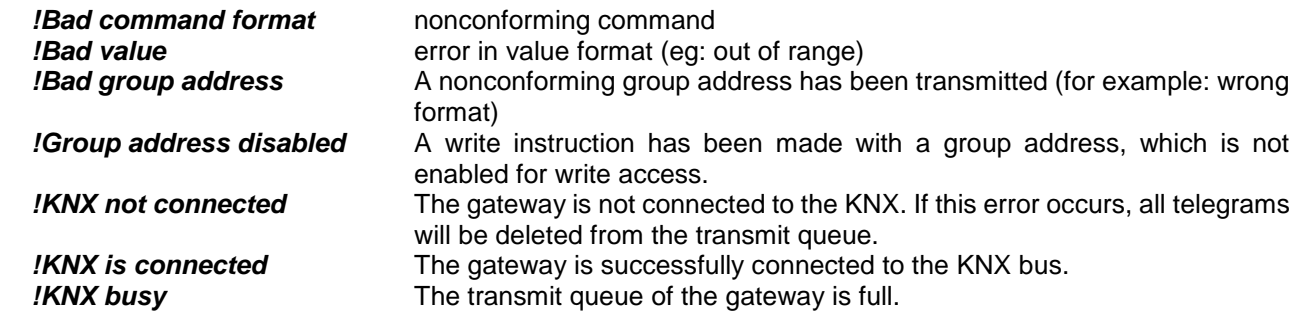

.

Proprietary data, company confidential. All rights reserved. Confié à titre de secret d'entreprise. Tous droits réservés. Comunicado como segredo empresarial. Reservados todos os direitos. Confidado como secreto industrial. Nos reservamos todos los derechos.

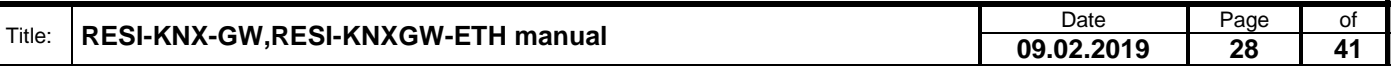

<span id="page-28-2"></span><span id="page-28-1"></span><span id="page-28-0"></span>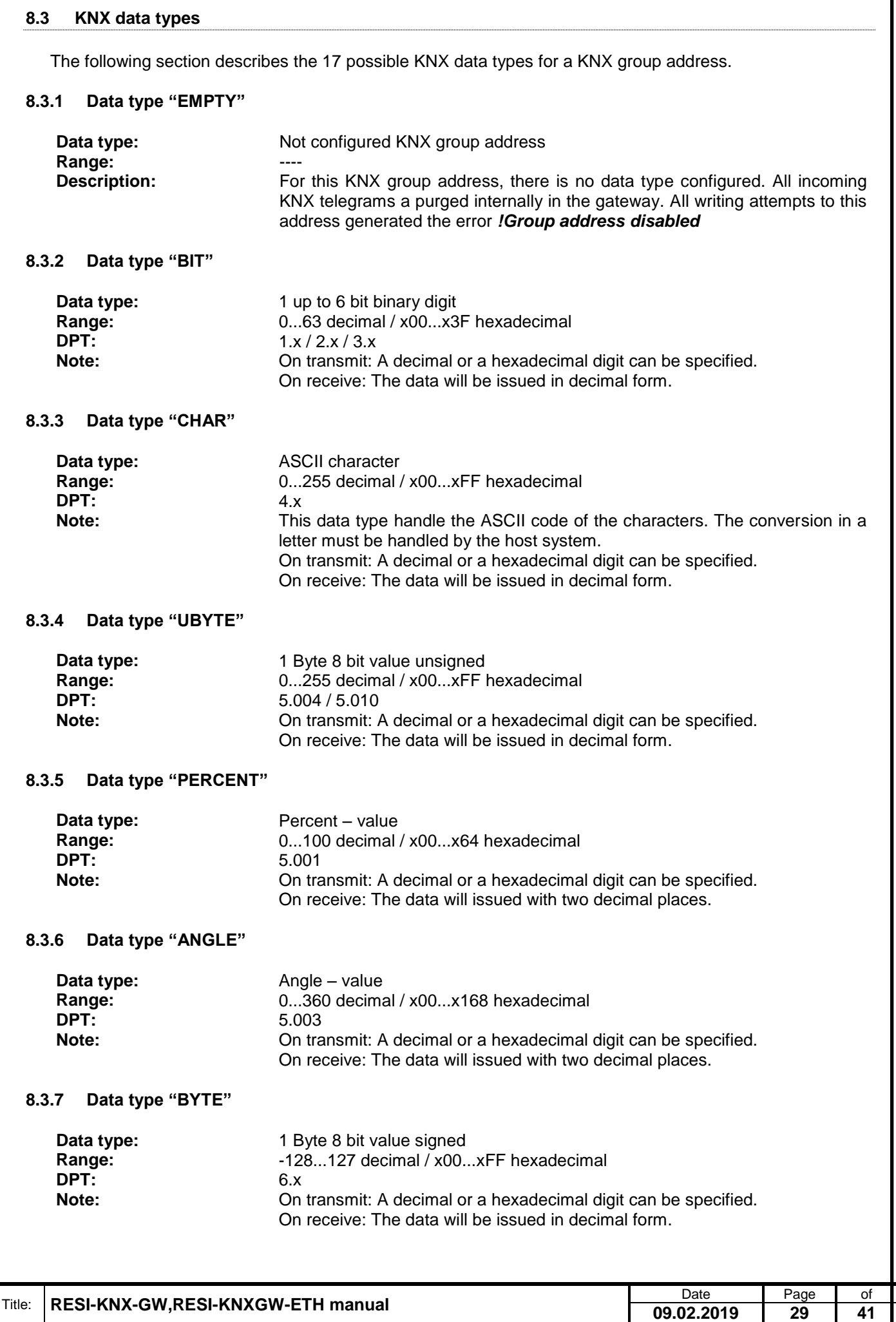

<span id="page-28-7"></span><span id="page-28-6"></span><span id="page-28-5"></span><span id="page-28-4"></span><span id="page-28-3"></span>Weitergabe, sowie "Vervieläligung dieser Unterlage, wer-<br>hertung seriodich zugestadten in Zuweiterhandlungen wer-<br>hertung seriodich zugestanden, nach wer-<br>sonder 10. den Fall der Faenkeleilung oder GM-Enringung-

**RESI®** Confidado como secreto industrial. Nos reservamos todos los derechos. **8.3.8 Data type "UWORD" Data type:** 2 Byte 16 bit value unsigned **Range:** 0...65535 decimal 000...xFFFF hexadecimal **DPT:** 7.x<br> **Note:** 0n **Note:** On transmit: A decimal or a hexadecimal digit can be specified. On receive: The data will be issued in decimal form. **8.3.9 Data type "WORD" Data type:** 2 Byte 16 bit value signed<br>**Range:** 32768...32767 decimal / 3 **Range:** -32768...32767 decimal / x0000...xFFFF hexadecimal **DPT:** 8.x<br> **Note:** On **Note:** On transmit: A decimal or a hexadecimal digit can be specified. On receive: The data will be issued in decimal form. **8.3.10 Data type "VALUE" Data type:** 2 Byte 16 bit value floating point - value signed **Range:** -671 088,64...670 760,96 decimal / x0000...xFFFF hexadecimal **DPT:** 9.x **Note:** On transmit: A decimal or a hexadecimal digit can be specified. The hexadecimal digit must already be coded in floating point format. On receive: The data will be issued in decimal with two decimal places. **8.3.11 Data type "TIME" Data type:** 3 Byte time of day **Format:** hh:mm:ss (hh = 0...23 / mm = 0...59 / ss = 0...59) **DPT:** 10.x<br> **Note:** 0n t **Note:** On transmit: The time format "hh:mm:ss" or a hexadecimal digit in xhhmmss format, can be specified. On receive: The data will be issued in time format "hh:mm:ss". **8.3.12 Data type "DATE"**

<span id="page-29-4"></span>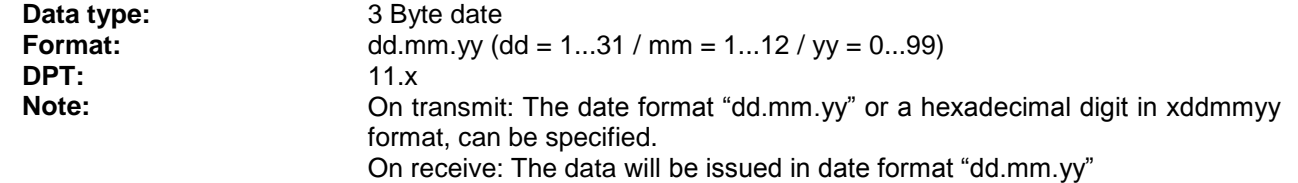

#### <span id="page-29-5"></span>**8.3.13 Data type "UDWORD"**

<span id="page-29-2"></span>.

<span id="page-29-3"></span>Wefergabe sowie Vervieltäligung dieser Unterlage, Vervieltäligung dieser Unterlage, Vervieltäligung dieser Unterlage, Vervieltäligung aus der Produktionale Schwarzen vervieltäligung vervieltäligung vervieltäligung vervielt

<span id="page-29-1"></span><span id="page-29-0"></span>Proprietary data, company confidential. All rights reserved. Confié à titre de secret d'entreprise. Tous droits réservés. Comunicado como segredo empresarial. Reservados todos os direitos.

<span id="page-29-6"></span>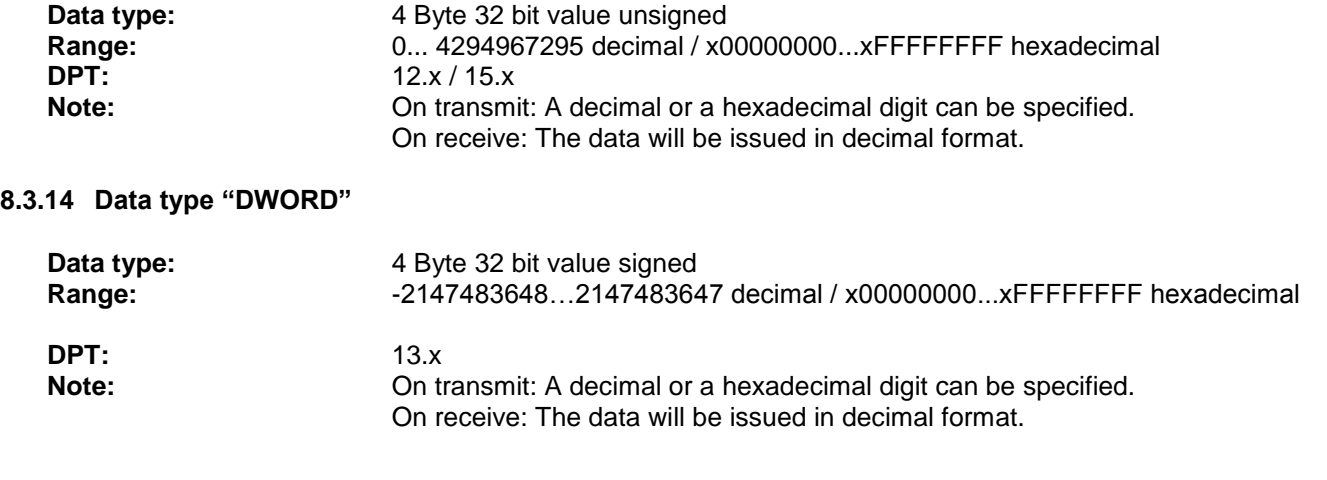

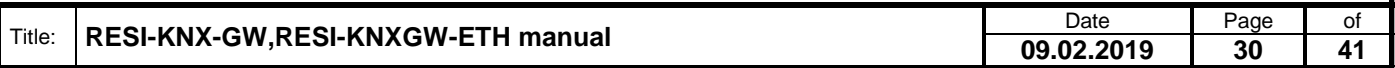

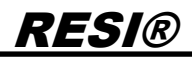

#### <span id="page-30-0"></span>**8.3.15 Data type "FLOAT"**

<span id="page-30-2"></span><span id="page-30-1"></span>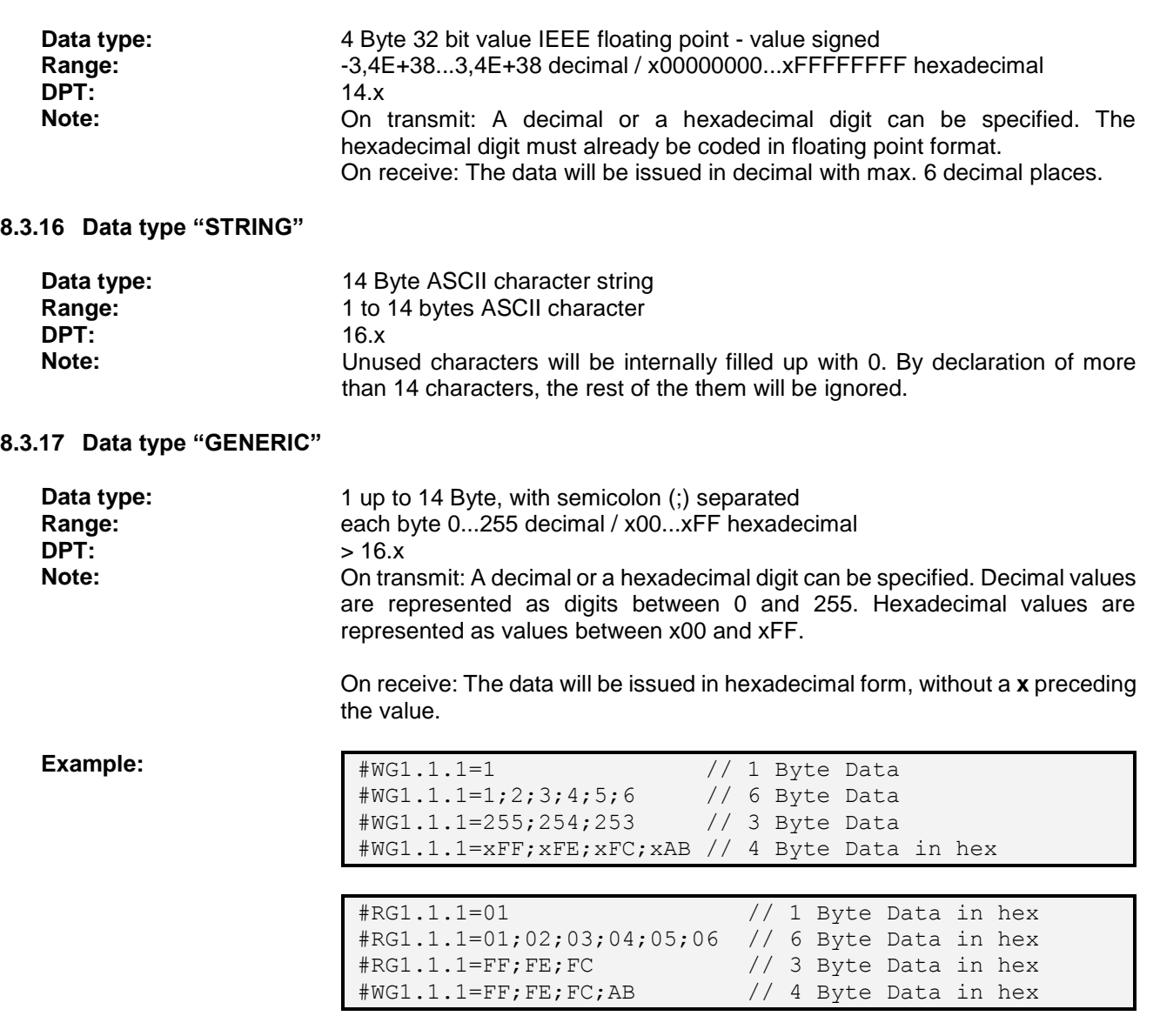

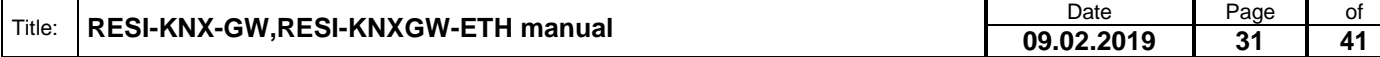

### <span id="page-31-0"></span>**9 RESI-KNXGW-ETH operation modes**

The gateway supports a text socket with ASCII text commands:

 TEXT MODE: Bidirectional transparent gateway between Ethernet socket data and serial line. All incoming data on the Ethernet socket is directly forwarded to the serial line. All received data from the serial line is directly forwarded to the Ethernet socket.

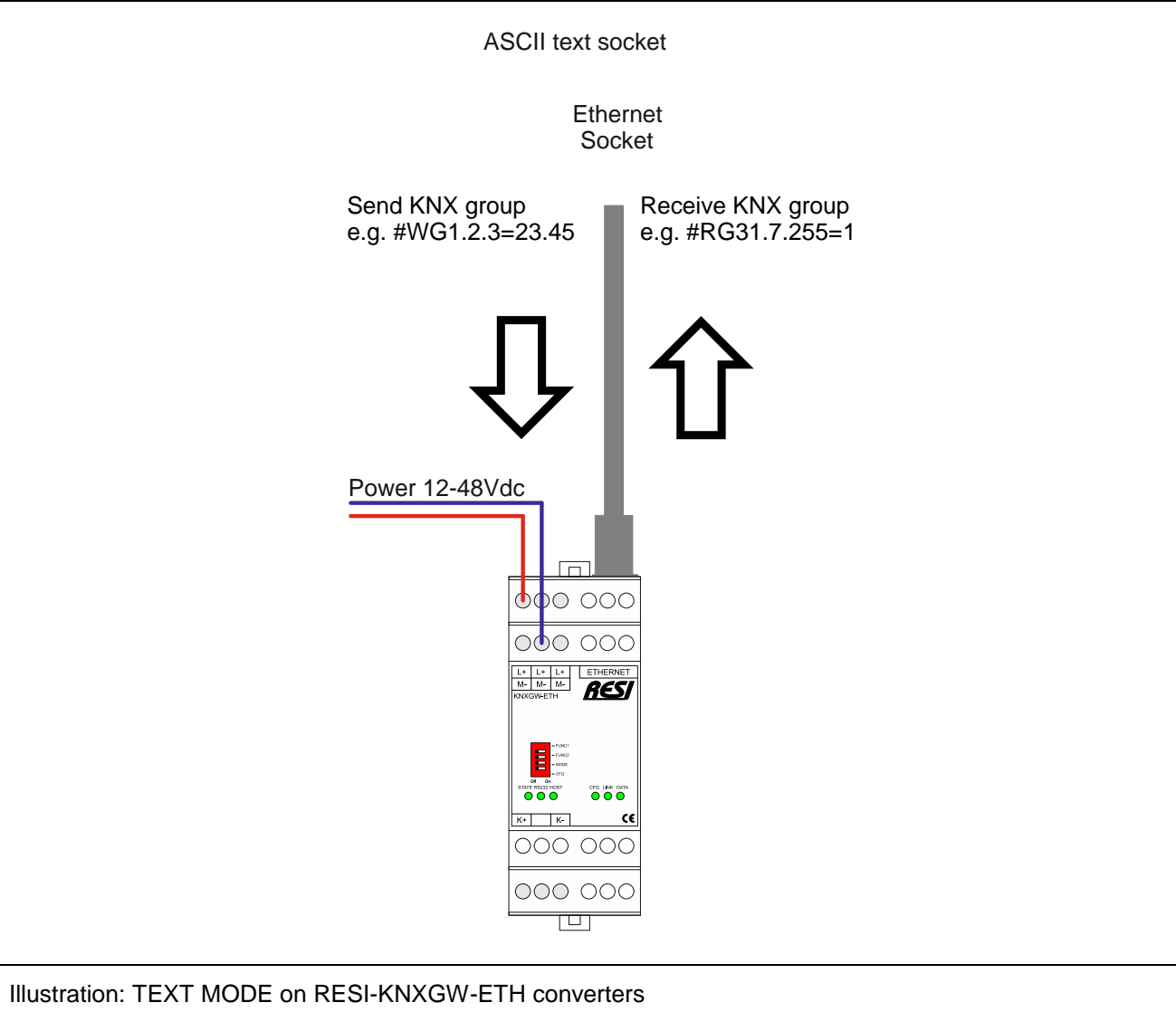

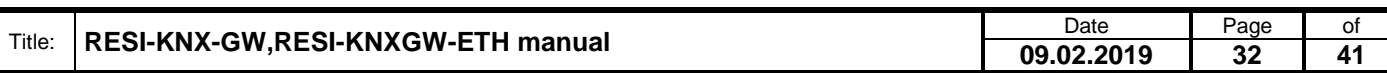

.

Wefergabe sowie Vervieltäligung dieser Unterlage, Vervieltäligung dieser Unterlage, Vervieltäligung dieser Unterlage, Vervieltäligung aus der Produktionale Schwarzen vervieltäligung vervieltäligung vervieltäligung vervielt

### <span id="page-32-0"></span>**10 RESI-KNXGW-ETH web configuration**

Our RESI-KNXGW-ETH gateway has a build in web server to configure basic access to the Ethernet interface. Therefore open an Internet explorer and type in the configured IP address of the selected gateway.

The standard configuration for STATIC IP (See DIP switch selection of RESI-KNXGW-ETH gateway) is:

RESI-KNXGW-ETH: IP: 192.168.0.221 Mask: 255.255.255.0 Gateway: 192.168.0.1 Socket: 1024

The standard user name is RESI and the standard password is also RESI.

You should see the following page:

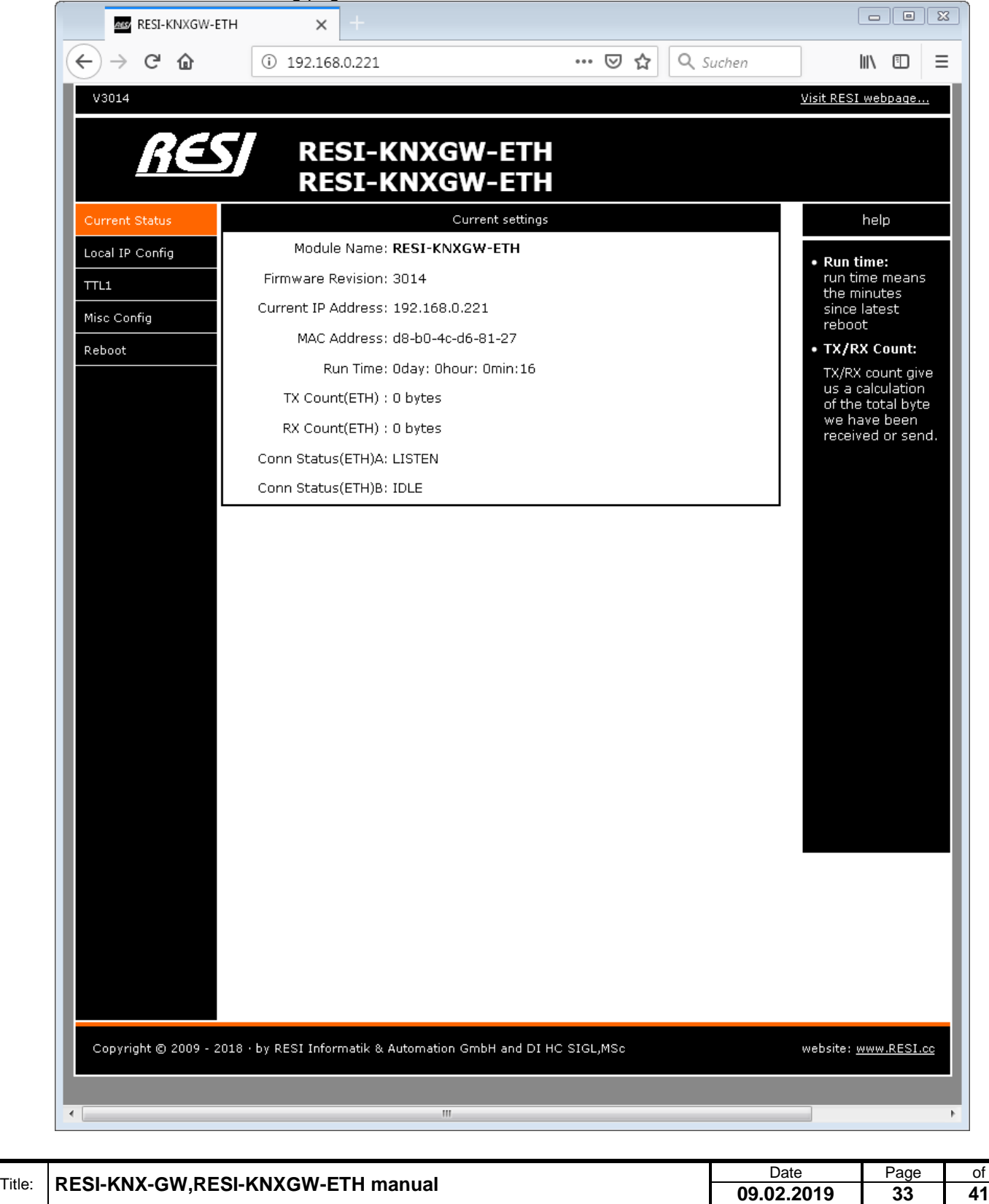

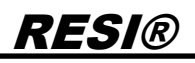

#### <span id="page-33-0"></span>**10.1 HOWTO setup IP address**

Choose page "Local IP Config". Use the following mask to edit the IP settings:

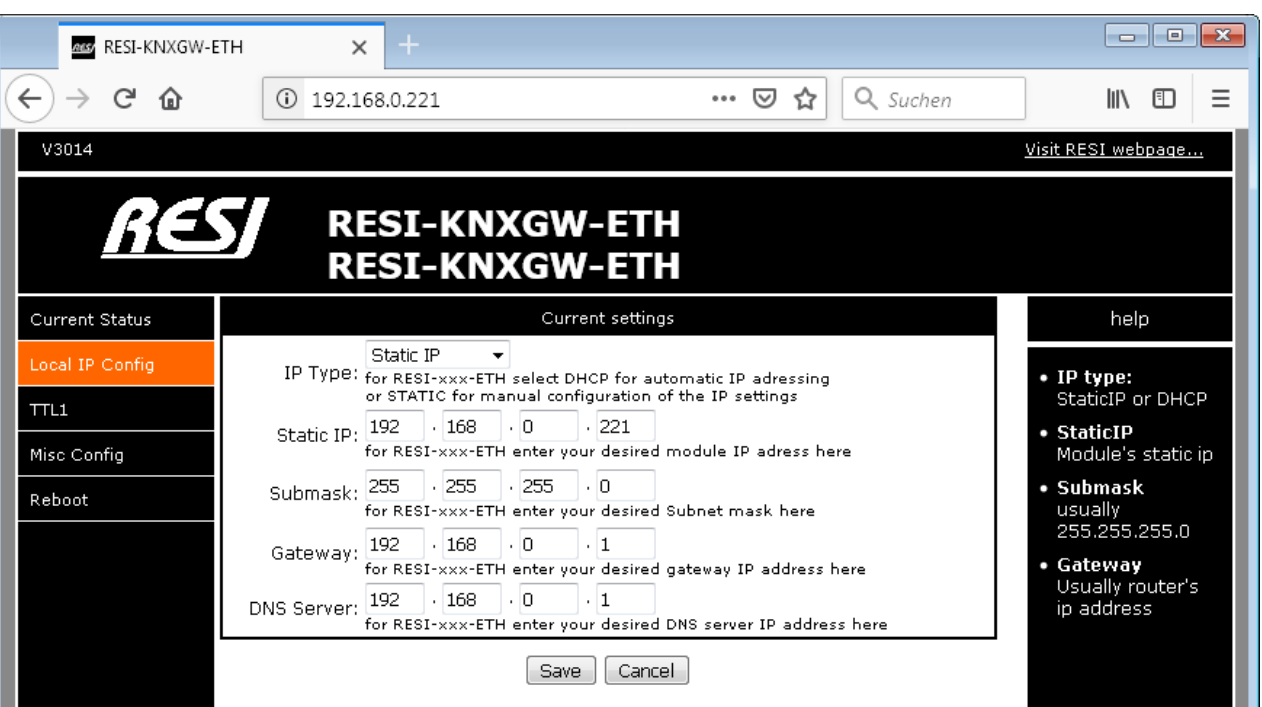

- **IP type**: Select between STATIC IP to use a own static IP or DHCP mode for automatic assignment of IP address
- **Static IP**: Select your desired IP address in IPv4 format
- **Submask**: Define you desired subnet mask in IPv4 format
- **Gateway**: Define your desired gateway IP address in IPv4 format
- **DNS Server**: Define your desired DNS Server IP address in IPv4 format

Click on save to store your data but don't forget to reboot the device, so that the new IP settings are effective. If you have problems, set the CFG DIP switch to ON and reboot the device. Wait for more than 30 seconds. The gateway will do a factory reset to the standard IP settings defined above. Don't forget to put the DIP switch to OFF position after successful factory reset.

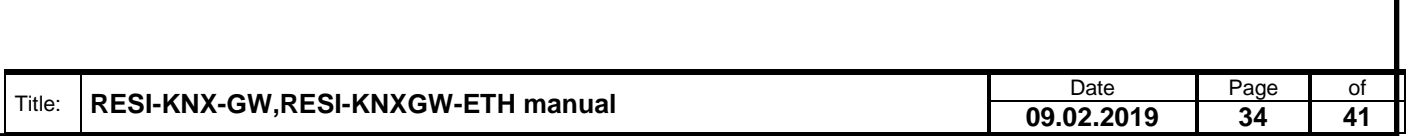

<span id="page-34-0"></span>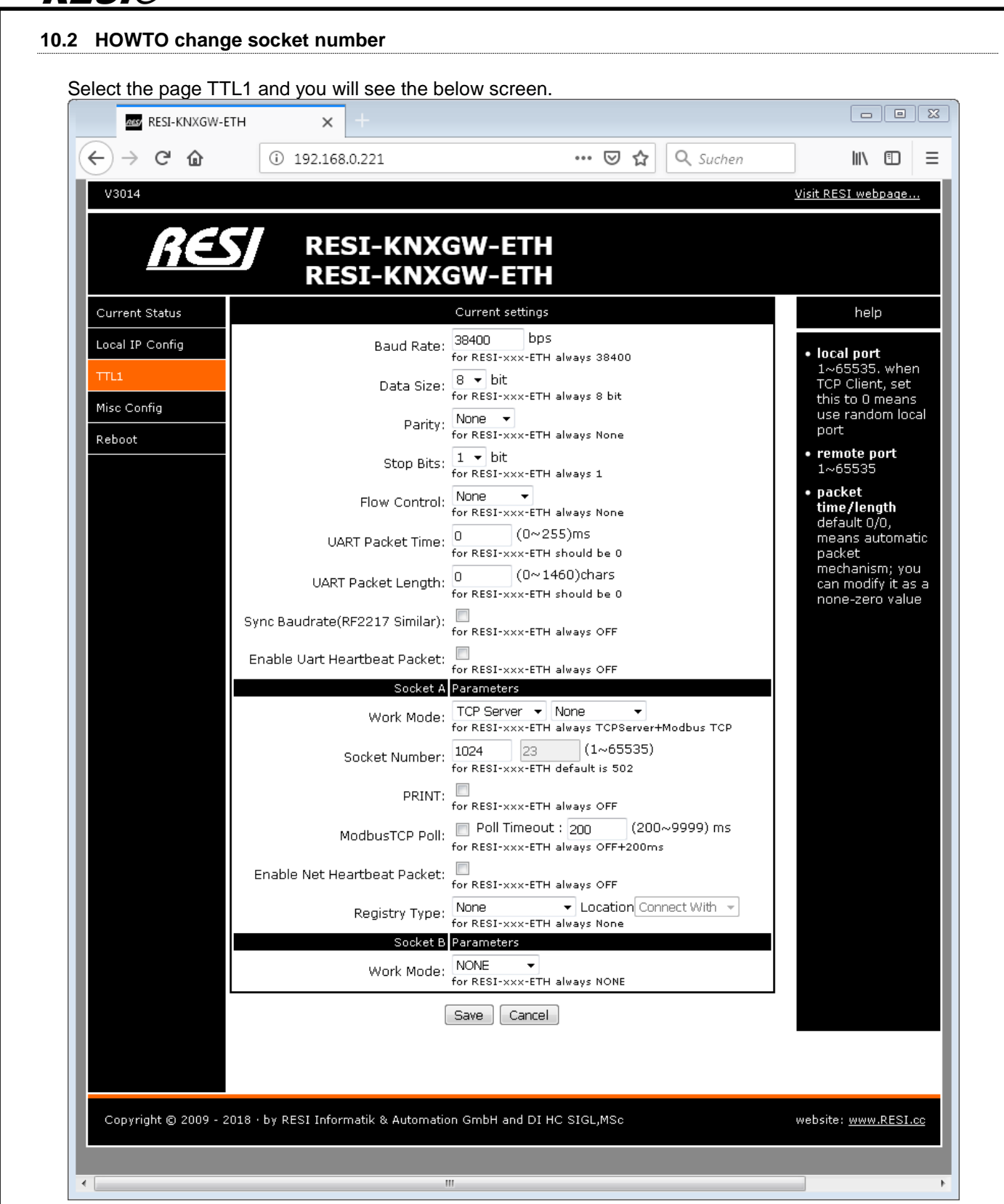

.

Wefergabe sowie Vervieltäligung deser Unterlage. Vervieltäligung deser Unterlage. Vervieltäligung desert unter<br>hertung ustructure australia zugestanden in azuwidentalischen Service vervielt vervielt vervielt vervielt ver<br>h

Proprietary data, company confidential. All rights reserved. Confié à titre de secret d'entreprise. Tous droits réservés. Comunicado como segredo empresarial. Reservados todos os direitos. Confidado como secreto industrial. Nos reservamos todos los derechos.

> HINT: Don't change the TTL communication parameters (eg Baudrate,…). You can lose the connection to the gateway!

- **Text mode**: Here you have to select TCP Server/none for communication in text mode. All the incoming data on the socket is directly outputted to the serial line.
- **Socket number:** Here you can select your desired socket number, you want to use for the Ethernet connection. Default for our converters is 1024

Please let the rest of the parameters unchanged. They are for expert usage only!

#### <span id="page-35-0"></span>**10.3 HOWTO change user name and password**

RESI®

If you select the page Misc config you will see the current configured username and password. Also you will see the current module name.

![](_page_35_Picture_214.jpeg)

- **Module name**: Here you can enter a new module name. It's for better identification if you have more than one gateway in your network.
- **Username:** Here you can enter a new user name for accessing the web configuration.
- **Password**: here you can enter a new password for accessing the web configuration.

Don't forget to save the new settings with the button SAVE below! Please let the rest of the parameters unchanged. They are for expert usage only!

![](_page_35_Picture_215.jpeg)

#### <span id="page-36-0"></span>**10.4 HOWTO restart the module via Ethernet**

First select page Reboot. Then select button Restart Module to perform a software reboot.

![](_page_36_Picture_180.jpeg)

![](_page_36_Picture_181.jpeg)

### <span id="page-37-0"></span>**11 Specifications**

#### <span id="page-37-1"></span>**11.1 Dimensions of the modules RESI-KNX-GW**

![](_page_37_Figure_3.jpeg)

Illustration: dimension illustration in mm

![](_page_37_Picture_253.jpeg)

Table: Data of enclosure

![](_page_37_Picture_254.jpeg)

<span id="page-38-0"></span>![](_page_38_Picture_0.jpeg)

Illustration: Dimension illustration in 3D

![](_page_38_Picture_183.jpeg)

Proprietary data, company confidential. All rights reserved. Confié à titre de secret d'entreprise. Tous droits réservés. Comunicado como segredo empresarial. Reservados todos os direitos. Confidado como secreto industrial. Nos reservamos todos los derechos.

.

Weitergabe sowie Vervieltäligung dieser Unterlage. Vervieltägung dieser Unterlage. Vervieltägung dieser Unterlage. Vervieltägung dieser Unterlage. Vervieltägung vervieltägung vervieltägung vervieltägung vervieltägung vervi

![](_page_39_Picture_0.jpeg)

#### <span id="page-39-0"></span>**11.3 Dimensions of the module RESI-KNXGW-ETH**

![](_page_39_Figure_2.jpeg)

Illustration: dimension illustration in mm

![](_page_39_Picture_252.jpeg)

Table: Data of enclosure

![](_page_39_Picture_253.jpeg)

Proprietary data, company confidential. All rights reserved. Confié à titre de secret d'entreprise. Tous droits réservés. Comunicado como segredo empresarial. Reservados todos os direitos. Confidado como secreto industrial. Nos reservamos todos los derechos.

.

Weitergabe sowie Vervieltäligung dieser Unterlage. Vervieltägung dieser Unterlage. Vervieltägung dieser Unterlage. Vervieltägung dieser Unterlage. Vervieltägung dieser State der State der State der State der State der Stat

<span id="page-40-0"></span>![](_page_40_Picture_0.jpeg)

Illustration: 3D drawing of the enclosure

![](_page_40_Picture_182.jpeg)

Proprietary data, company confidential. All rights reserved. Confié à titre de secret d'entreprise. Tous droits réservés. Comunicado como segredo empresarial. Reservados todos os direitos. Confidado como secreto industrial. Nos reservamos todos los derechos.

.

Weitergabe sowie Vervieltäligung dieser Unterlage. Vervieltägung dieser Unterlage. Vervieltägung dieser Unterlage. Vervieltägung dieser Unterlage. Vervieltägung dieser State der State der State der State der State der Stat